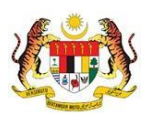

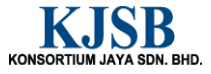

# SISTEM PERAKAUNAN AKRUAN KERAJAAN NEGERI (1SPEKS)

# USER MANUAL

# Penyediaan Borang TP1 (Pelepasan PCB) (Gaji)

Untuk

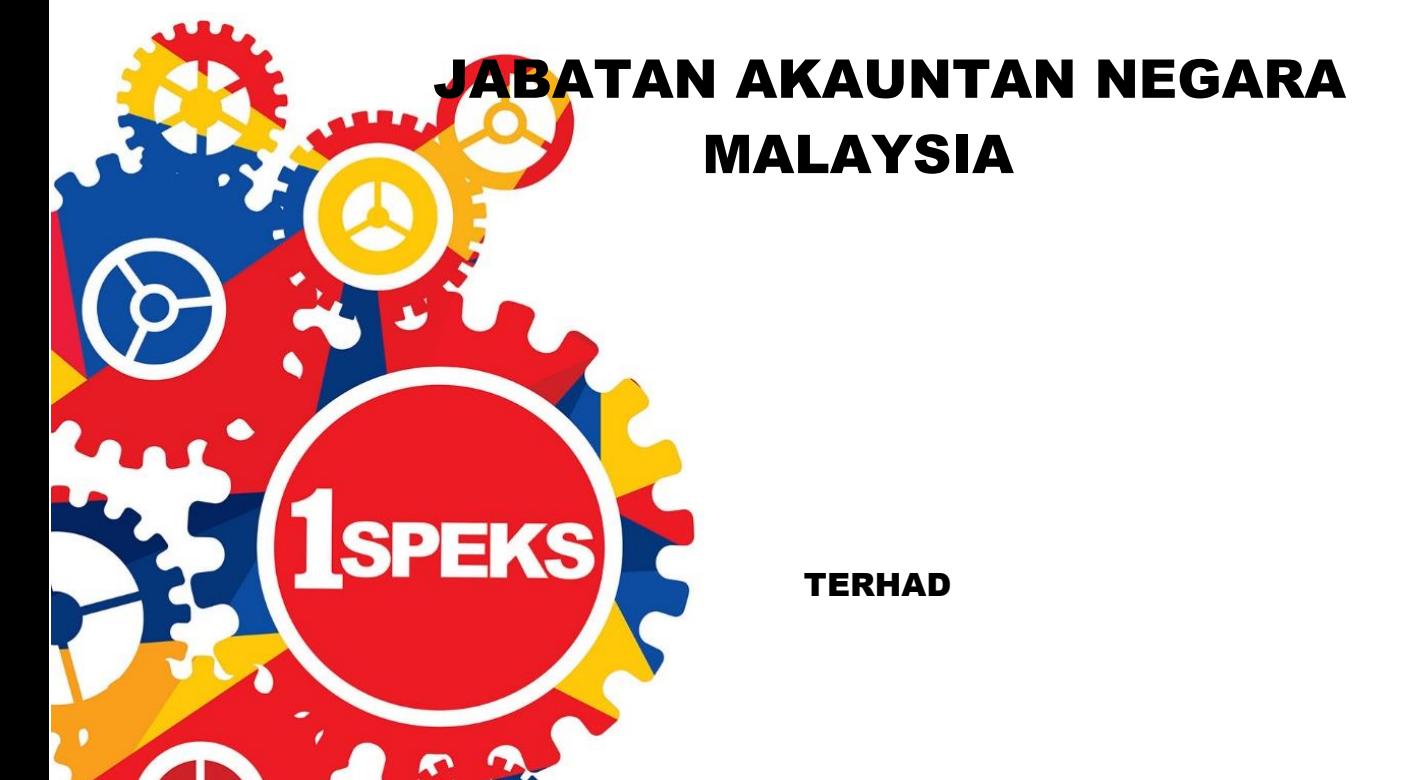

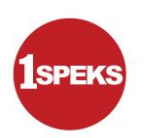

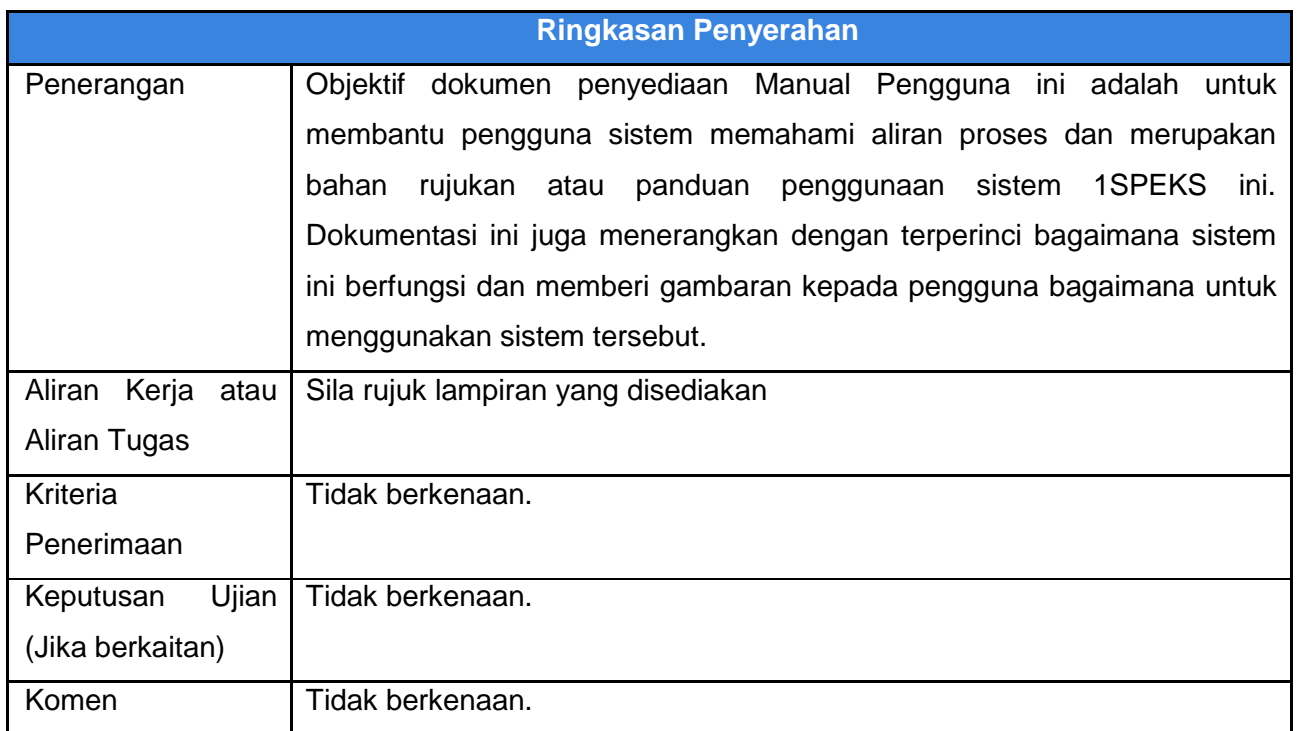

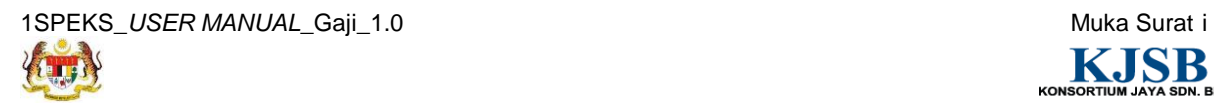

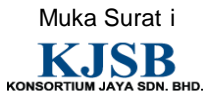

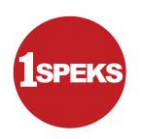

#### **Pentadbiran dan Pengurusan Dokumen**

#### **Semakan Dokumen**

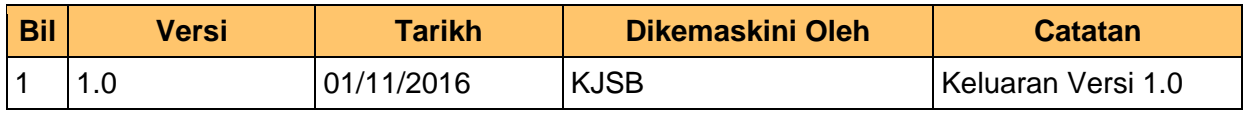

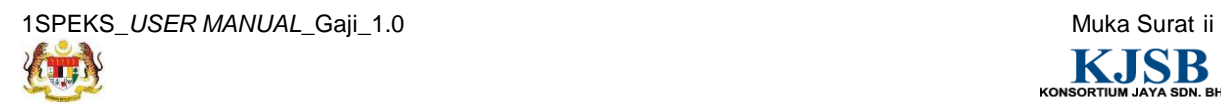

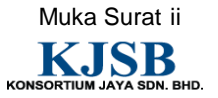

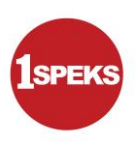

#### **Senarai Pengagihan Dokumen**

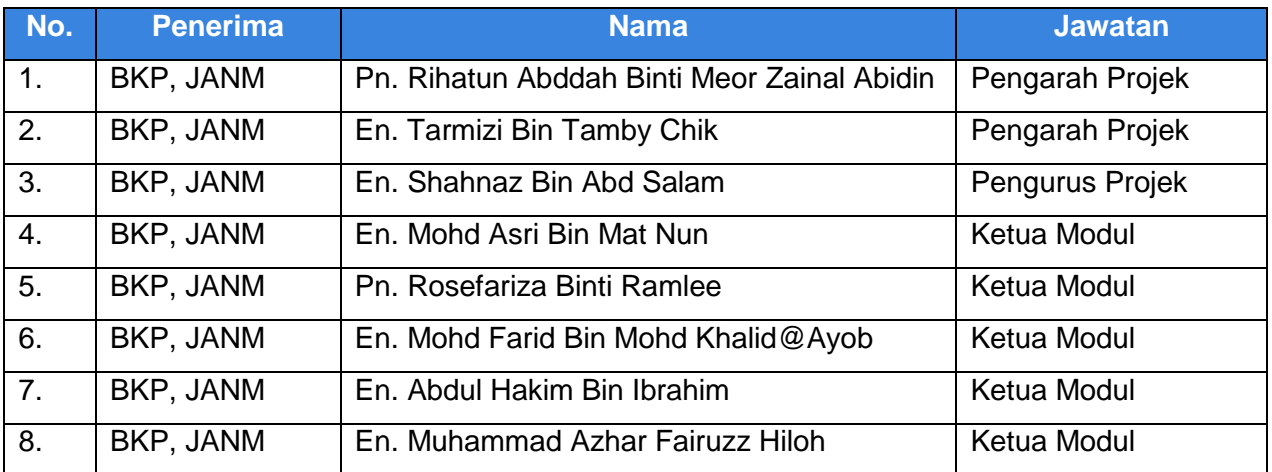

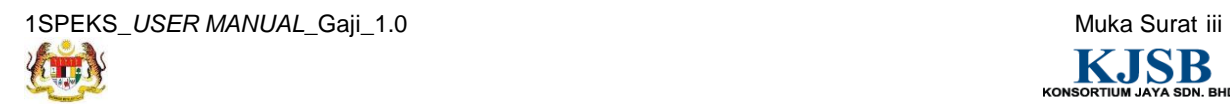

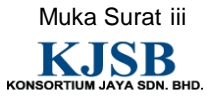

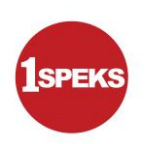

# **Tandatangan Pengesahan Dokumen**

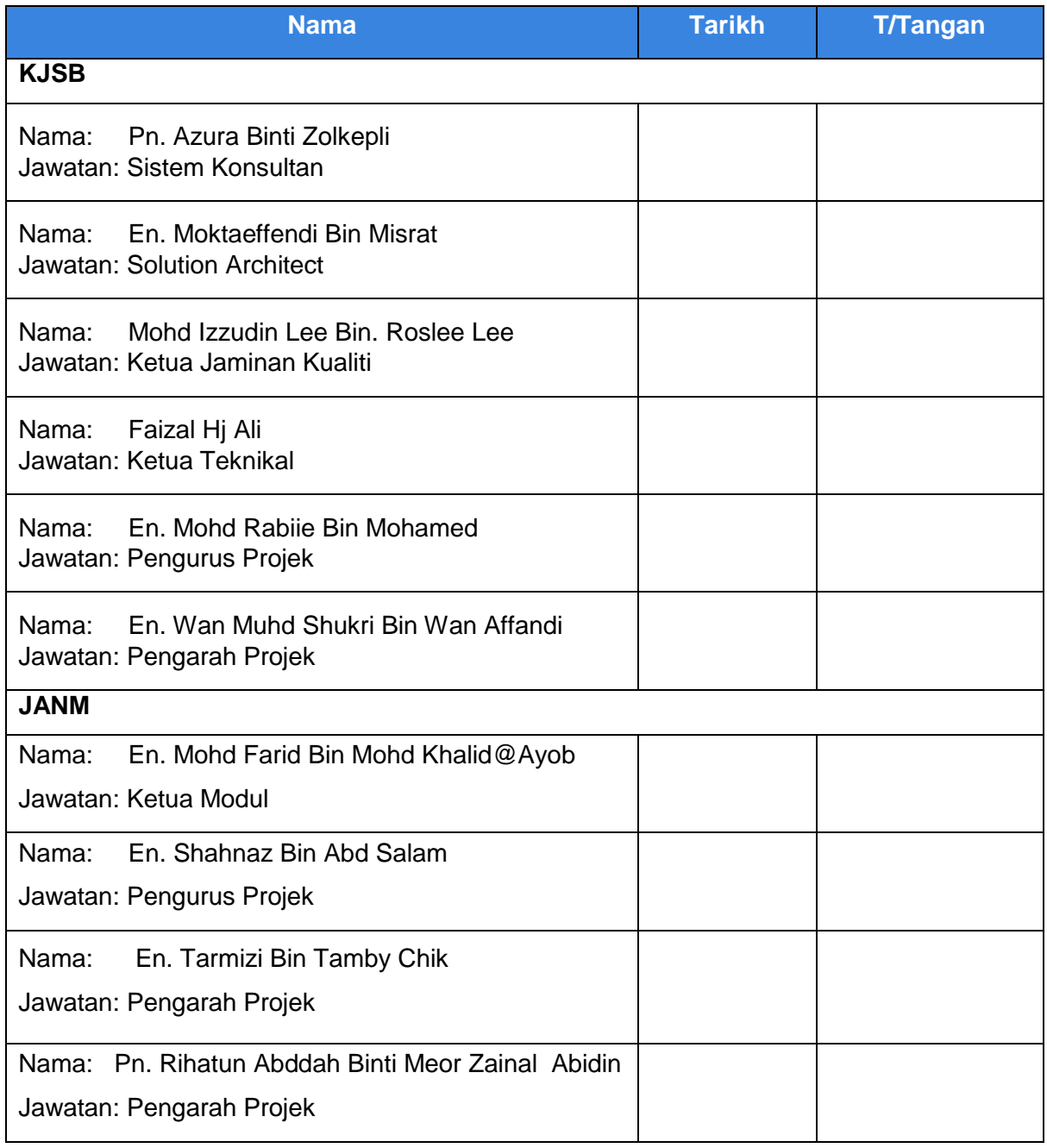

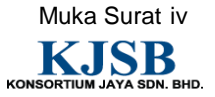

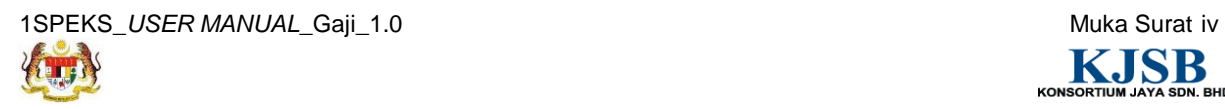

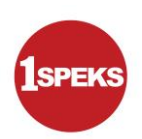

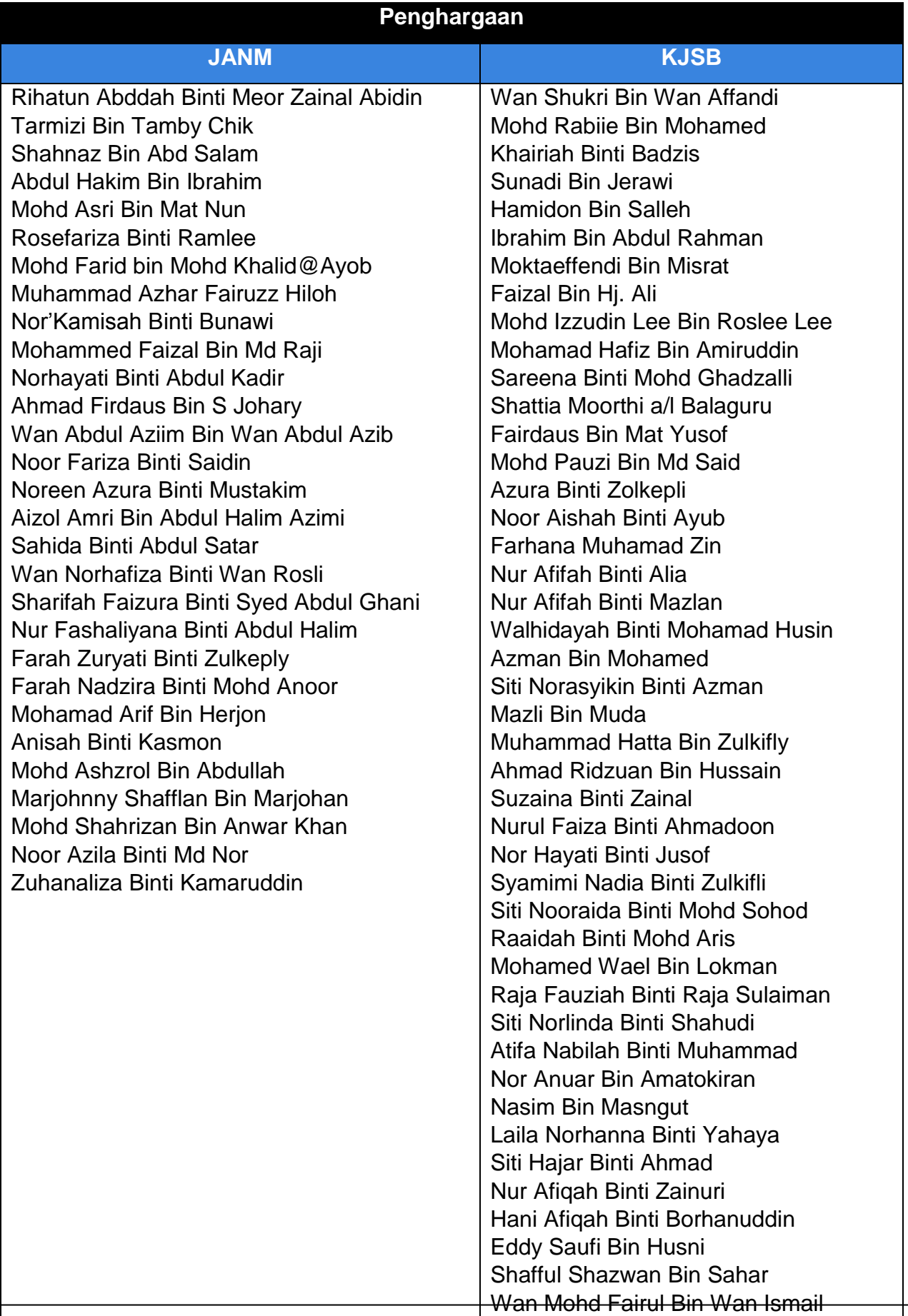

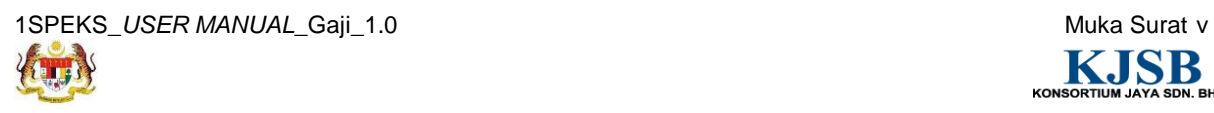

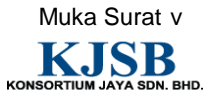

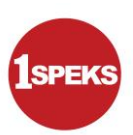

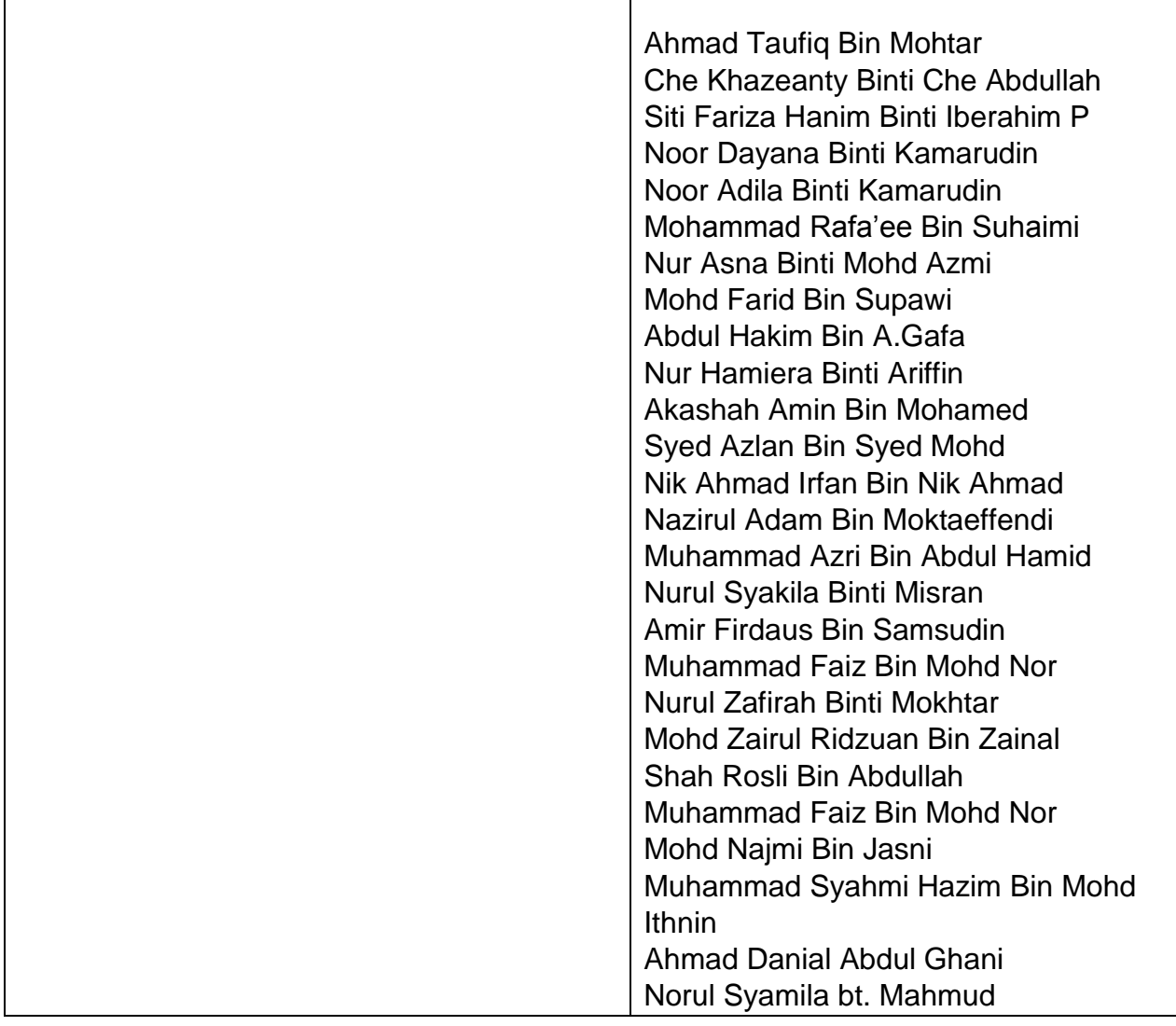

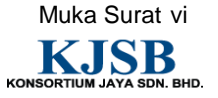

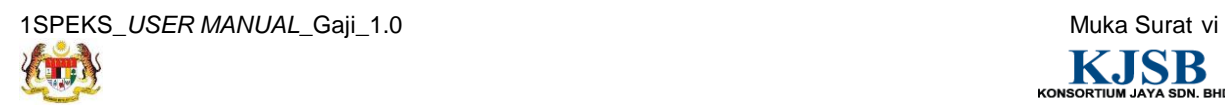

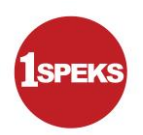

# **ISI KANDUNGAN**

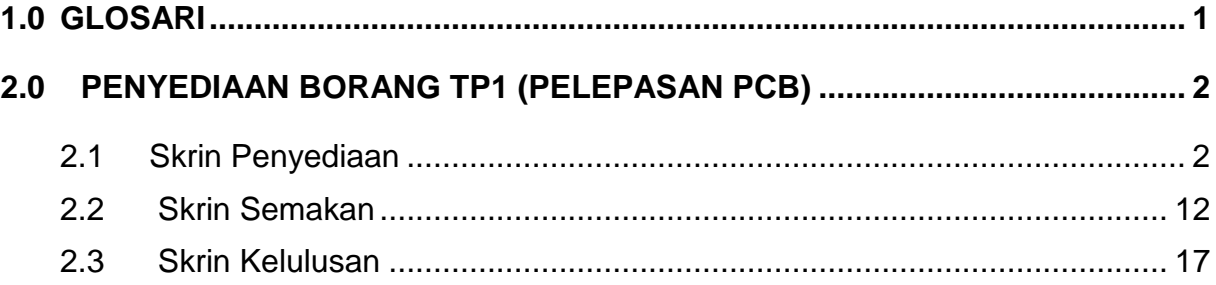

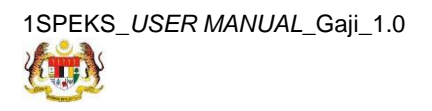

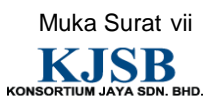

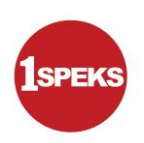

# <span id="page-8-0"></span>**1.0 GLOSARI**

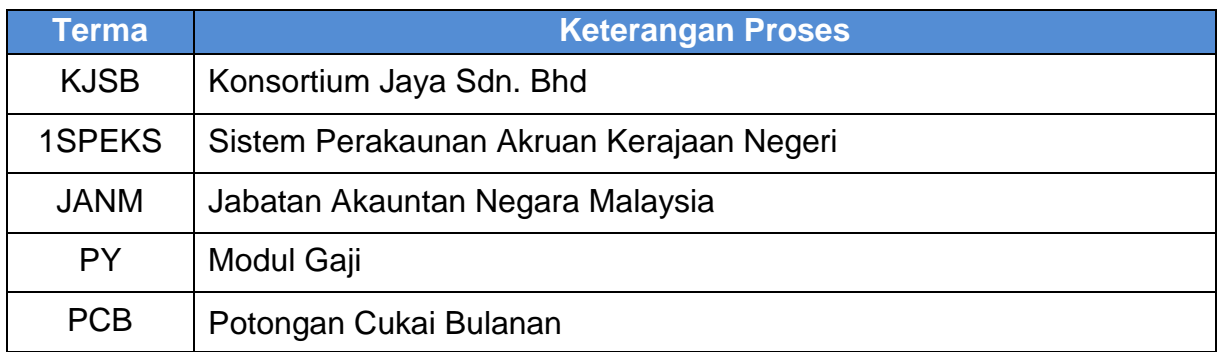

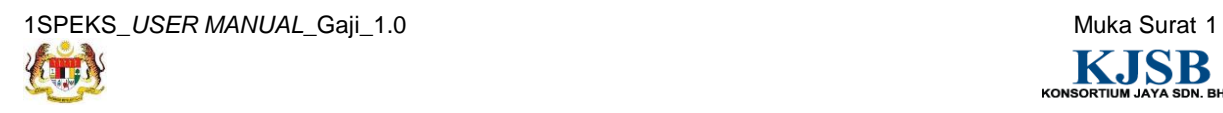

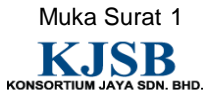

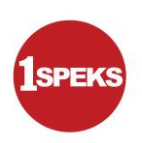

# <span id="page-9-0"></span>**2.0 PENYEDIAAN BORANG TP1 (PELEPASAN PCB)**

Menyimpan maklumat Proses Penyediaan Proses Borang TP1 (Perlepasan PCB)

# <span id="page-9-1"></span>**2.1 Skrin Penyediaan**

Pegawai Penyedia perlu memasukkan maklumat ke dalam Borang TP1. Proses ini digunakan sebagai penyediaan Borang TP1 (PCB) untuk mengemaskini maklumat pelepasan cukai. Maklumat pelepasan ini boleh dikunci masuk selepas maklumat fail induk pekerja wujud (selepas proses bulanan gaji) di dalam sistem.

#### **1. Skrin Log Masuk Aplikasi 1SPEKS** dipaparkan

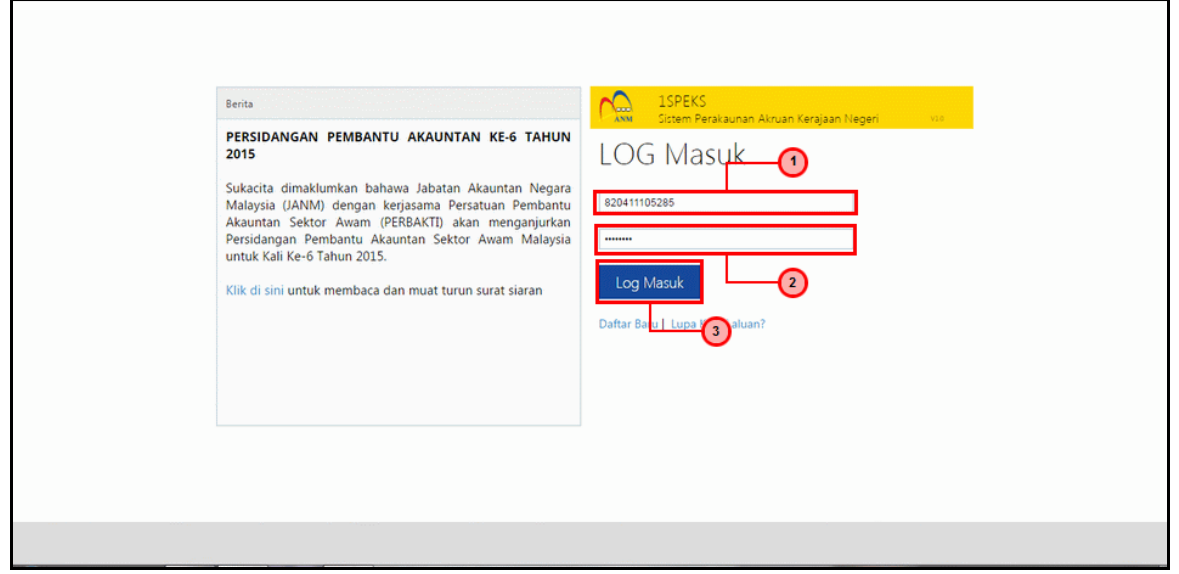

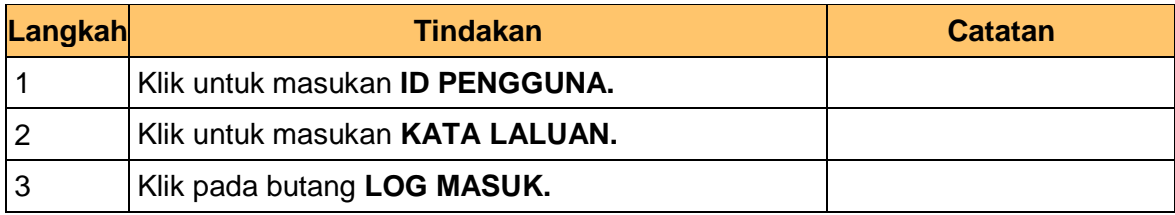

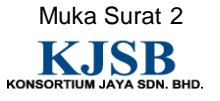

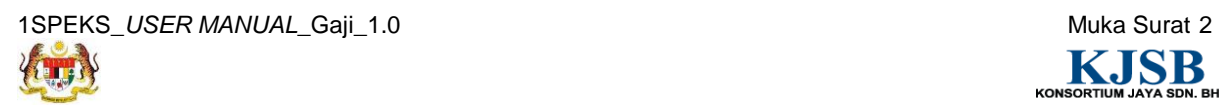

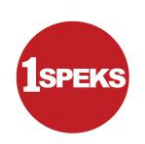

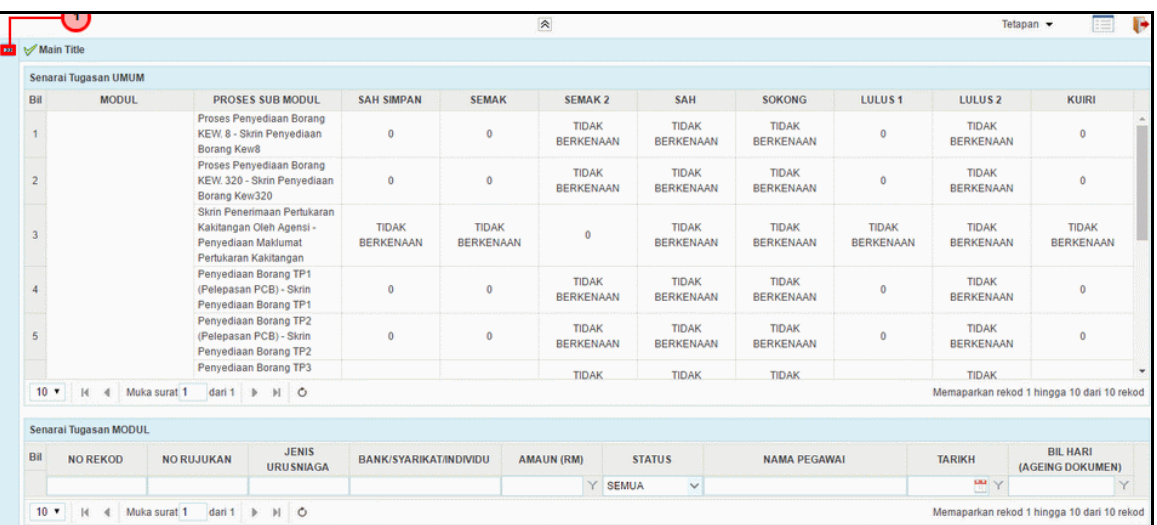

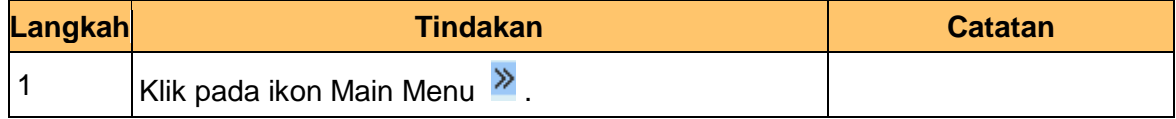

#### **3. Skrin Senarai Tugasan 1SPEKS** dipaparkan

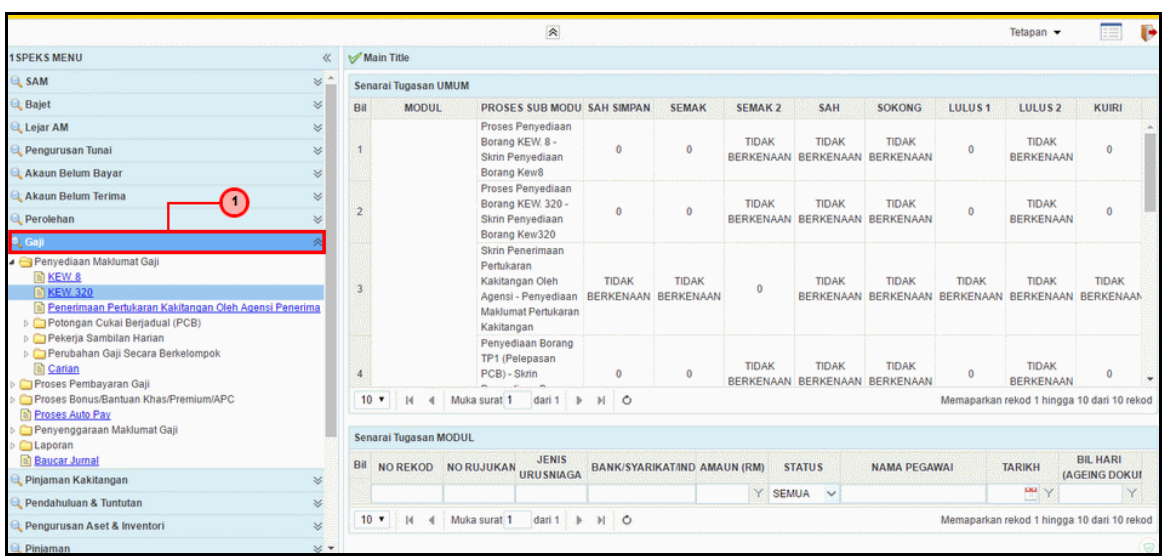

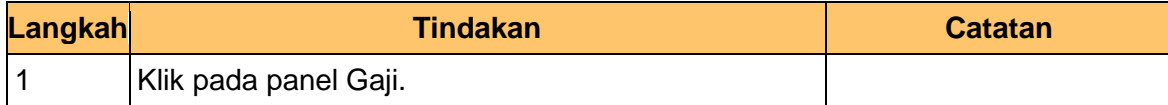

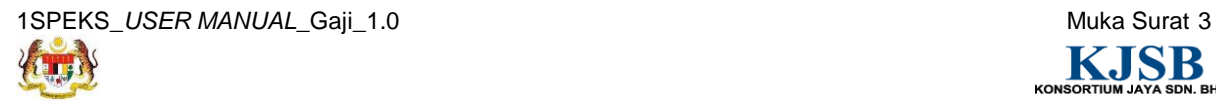

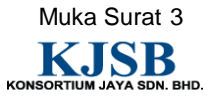

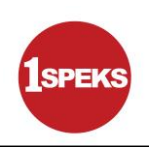

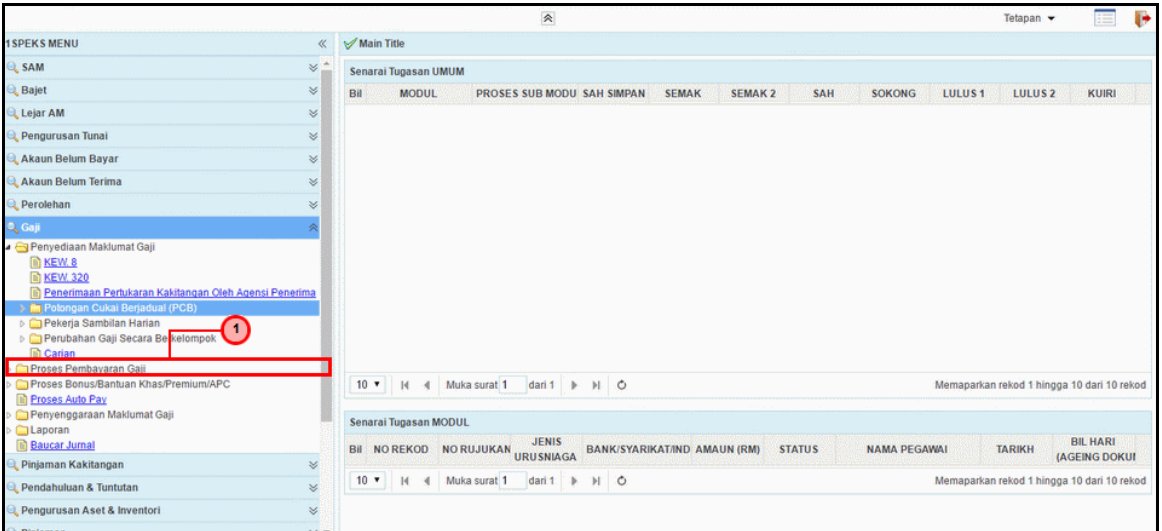

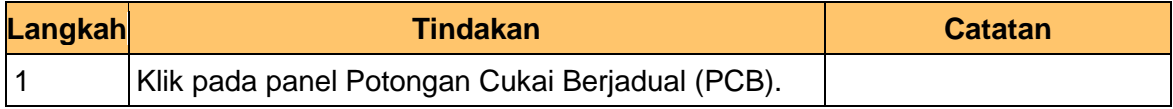

# **5. Skrin Senarai Tugasan 1SPEKS** dipaparkan

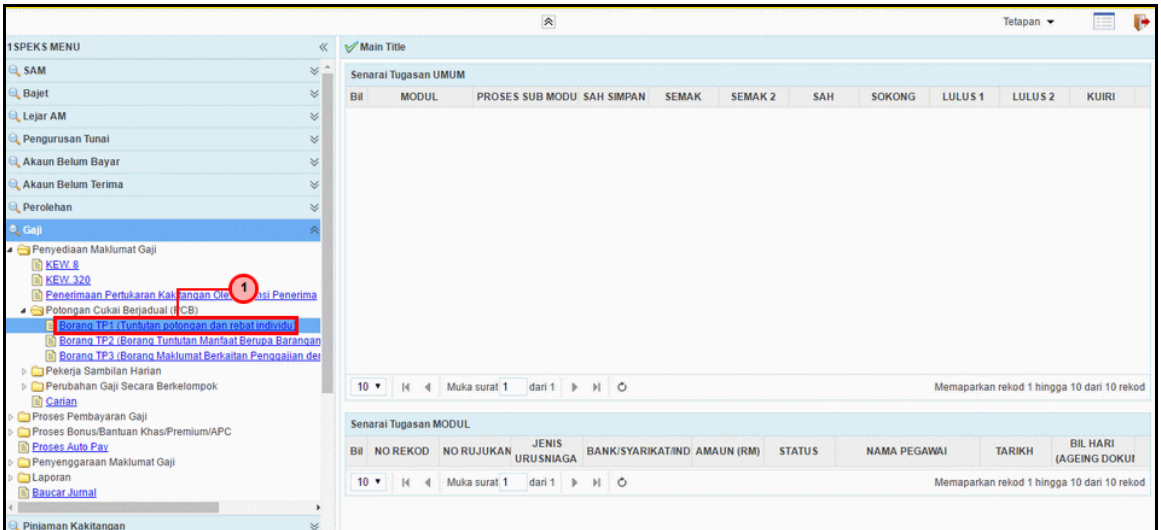

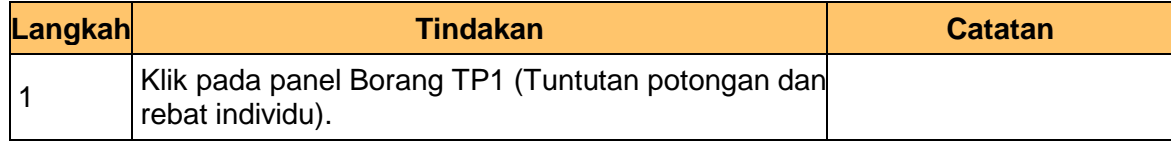

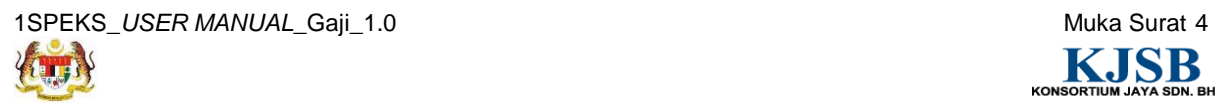

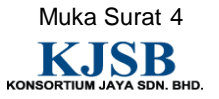

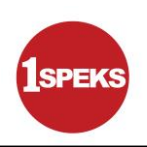

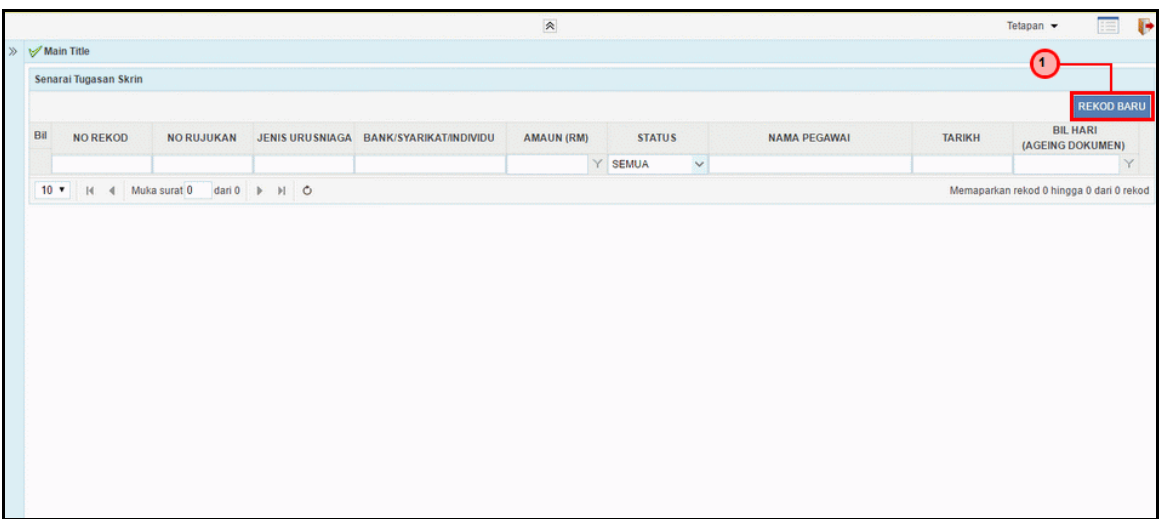

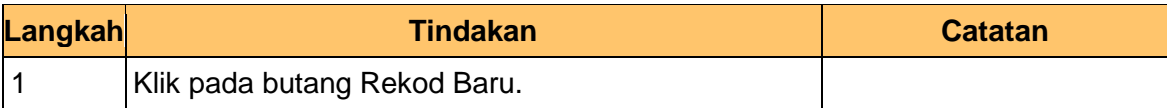

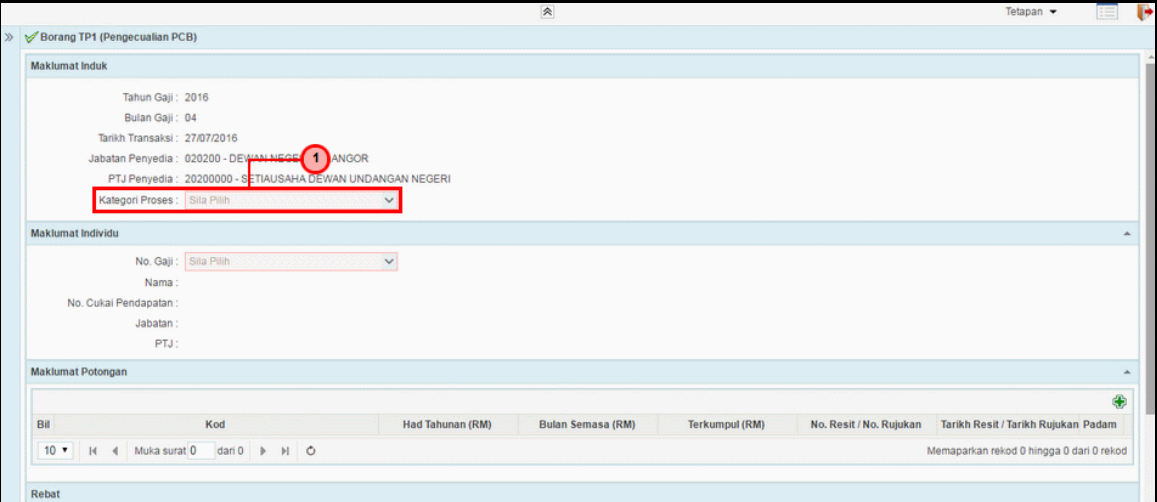

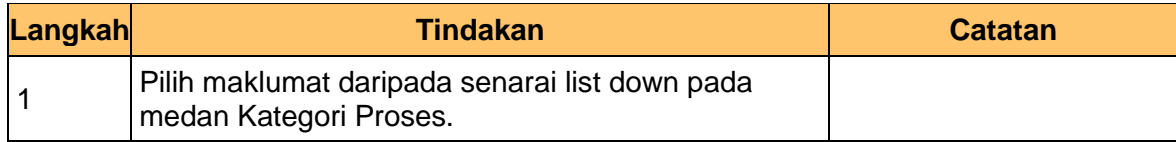

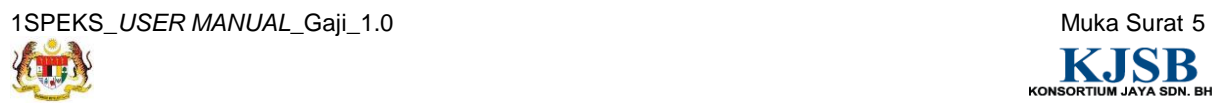

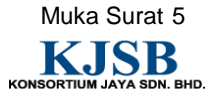

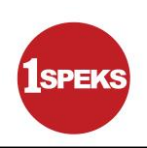

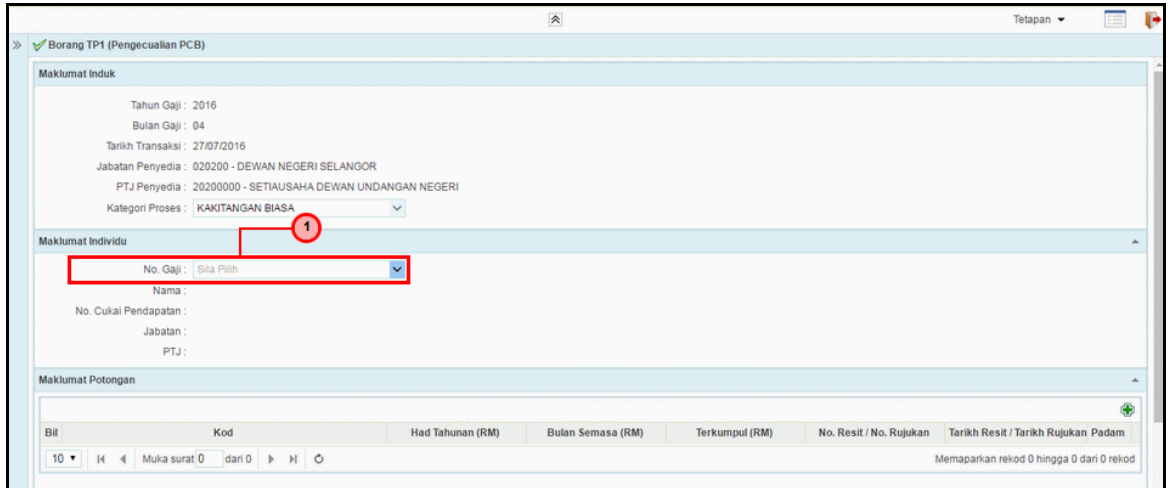

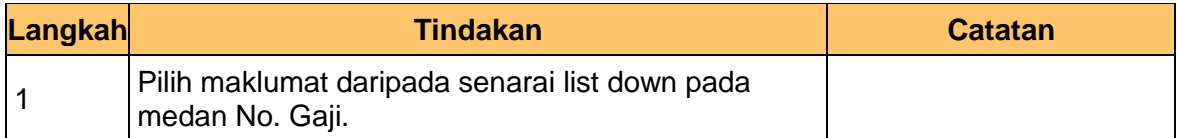

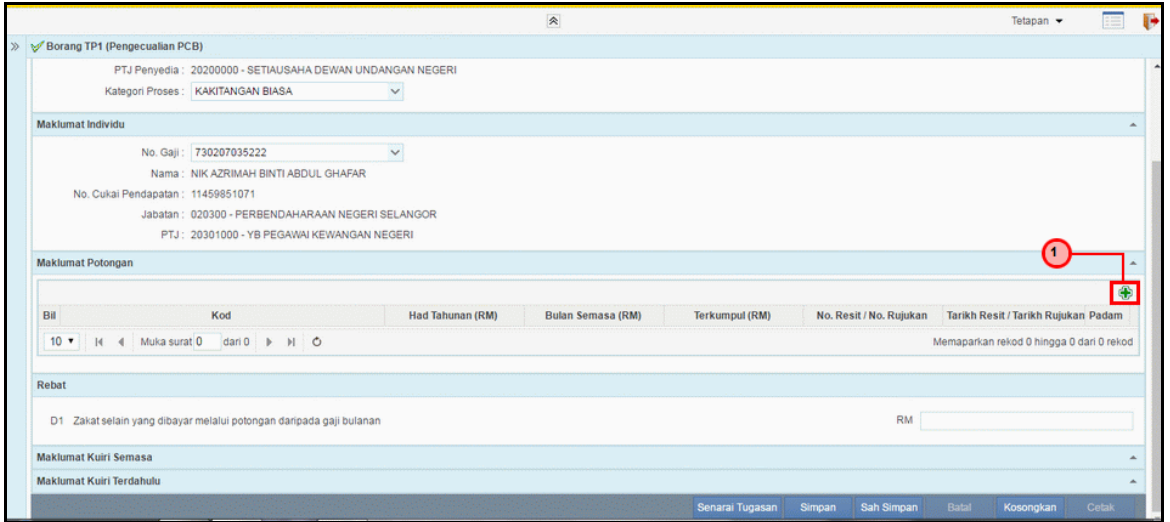

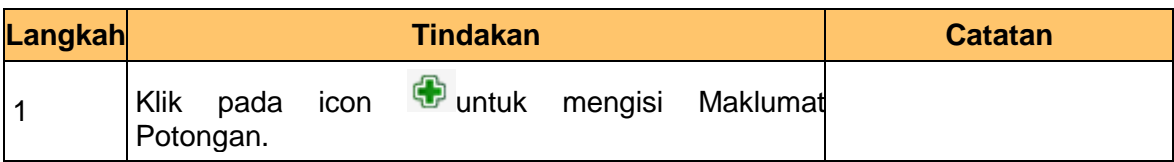

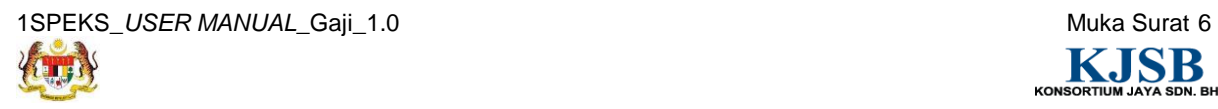

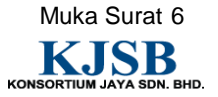

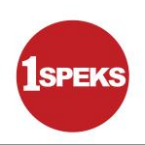

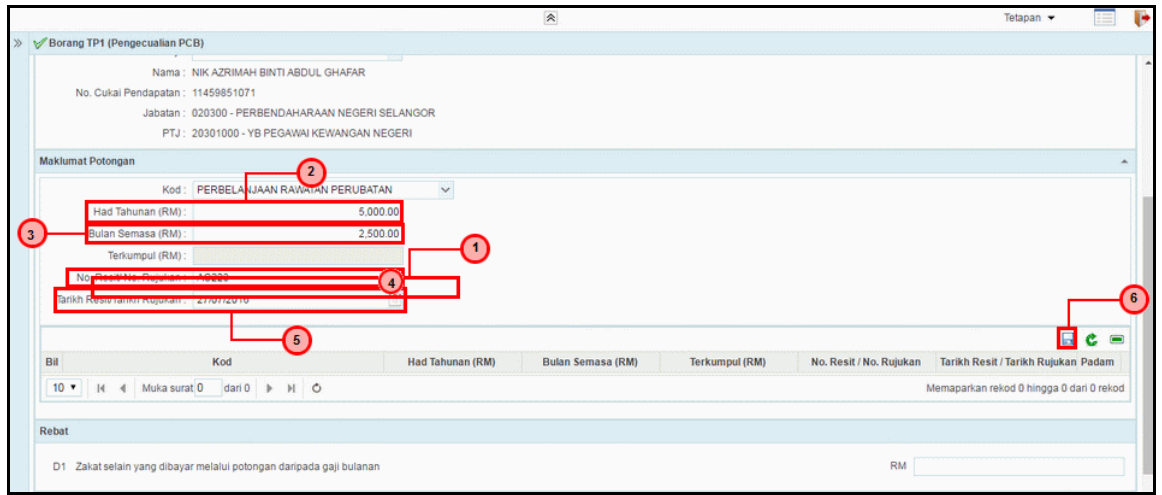

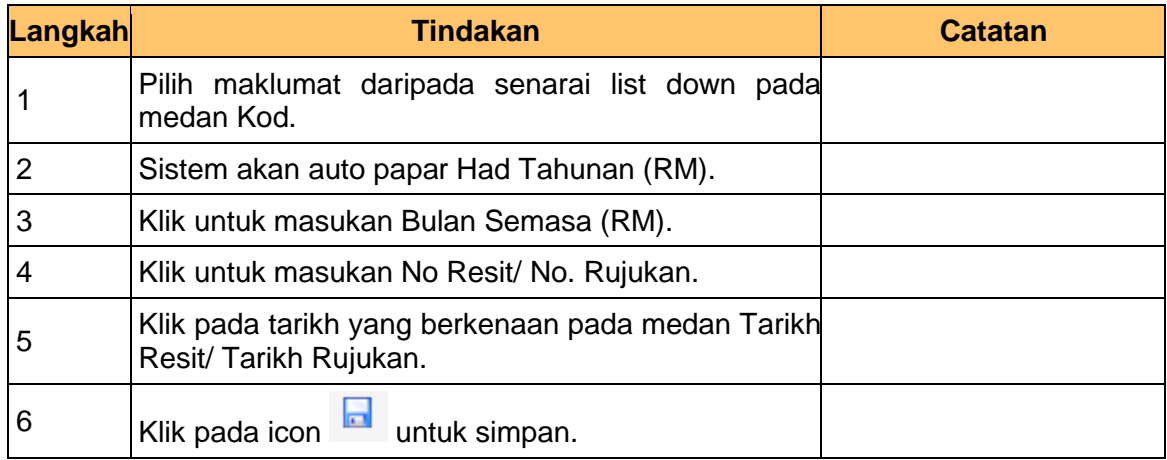

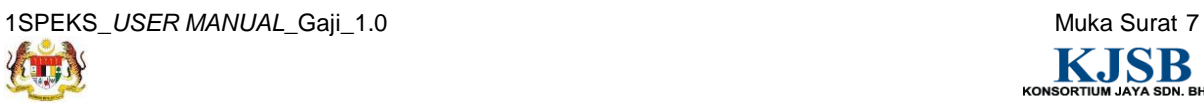

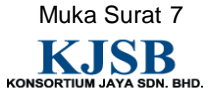

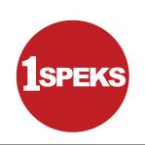

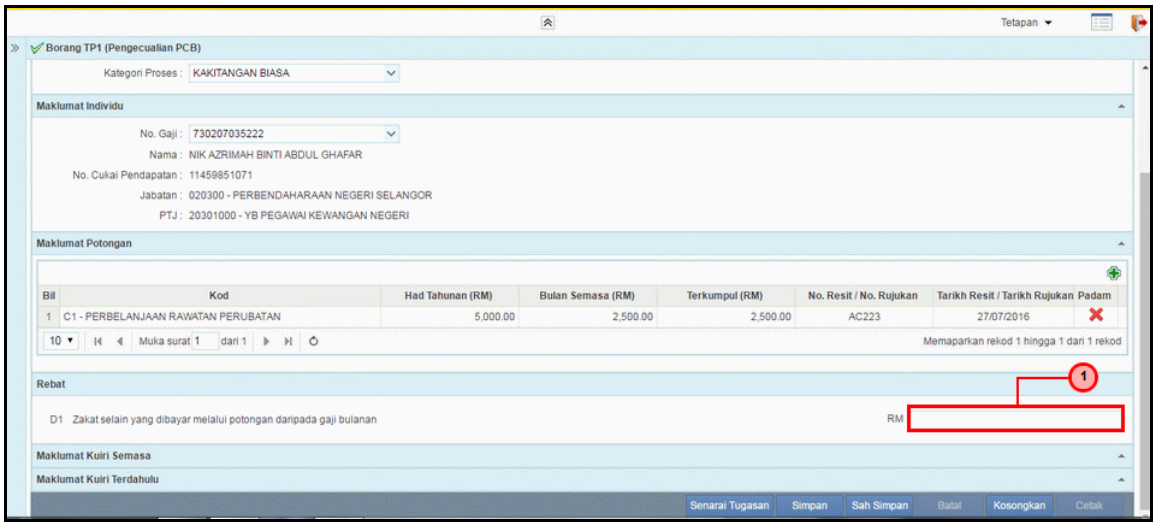

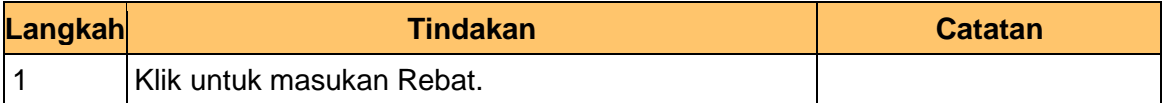

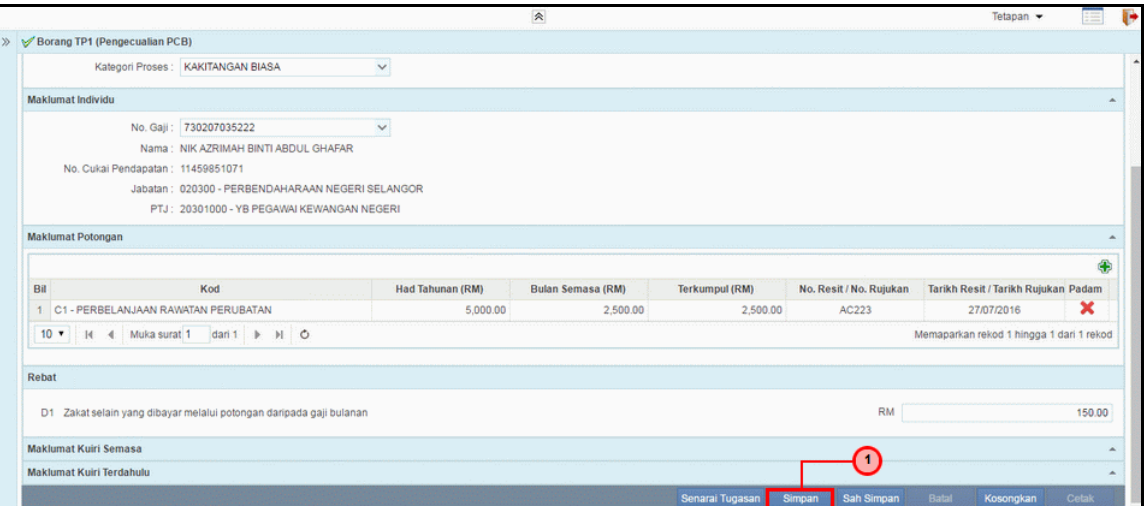

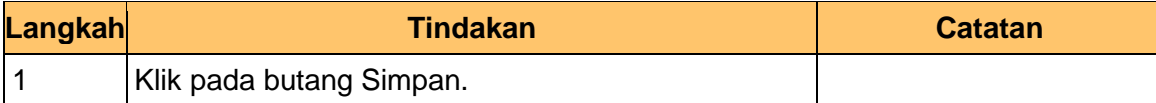

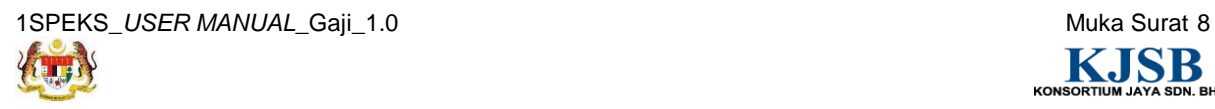

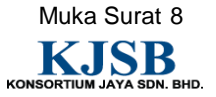

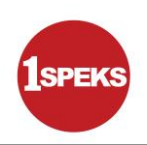

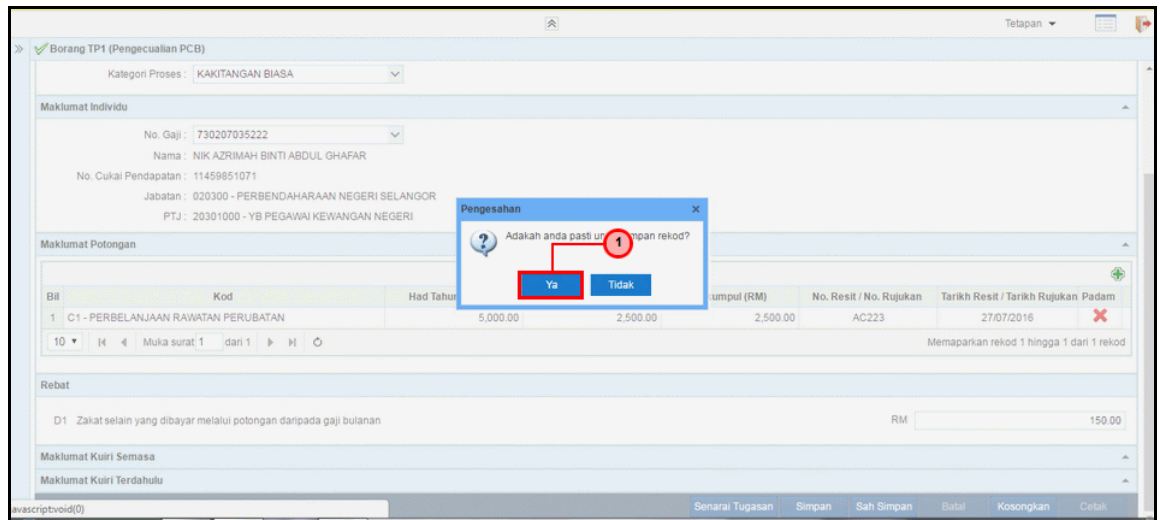

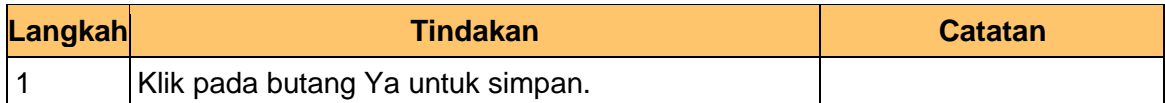

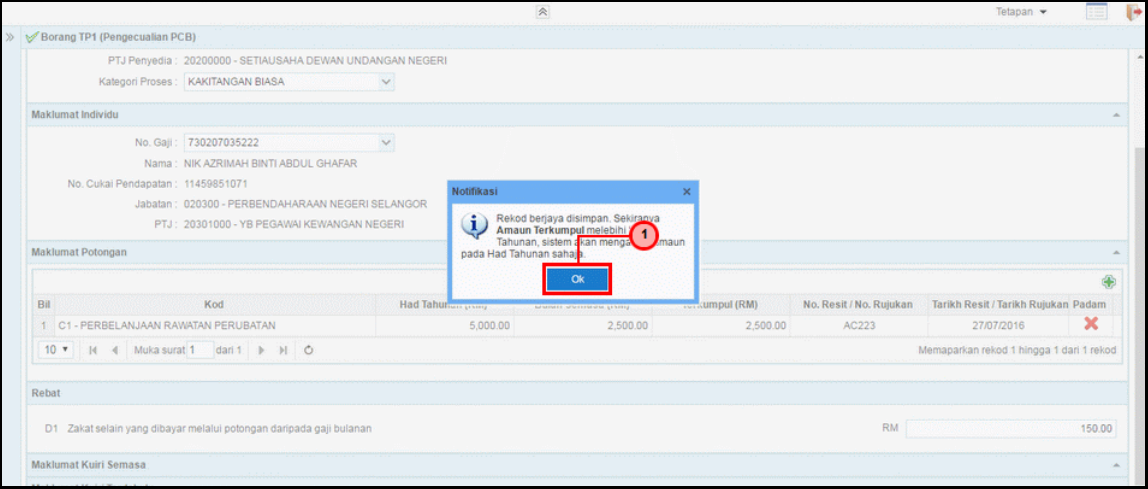

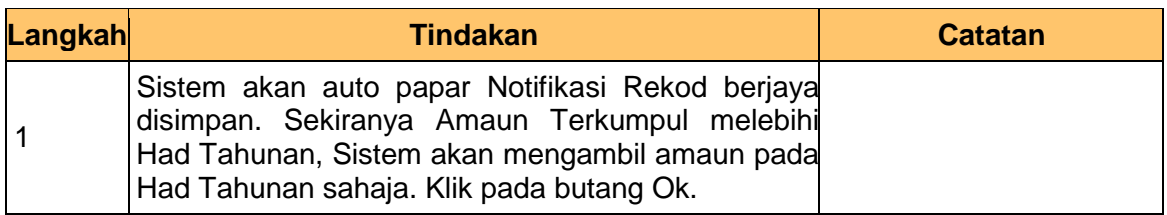

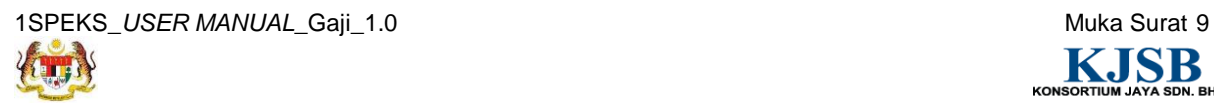

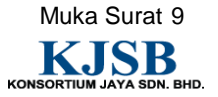

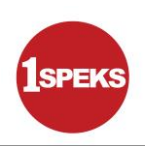

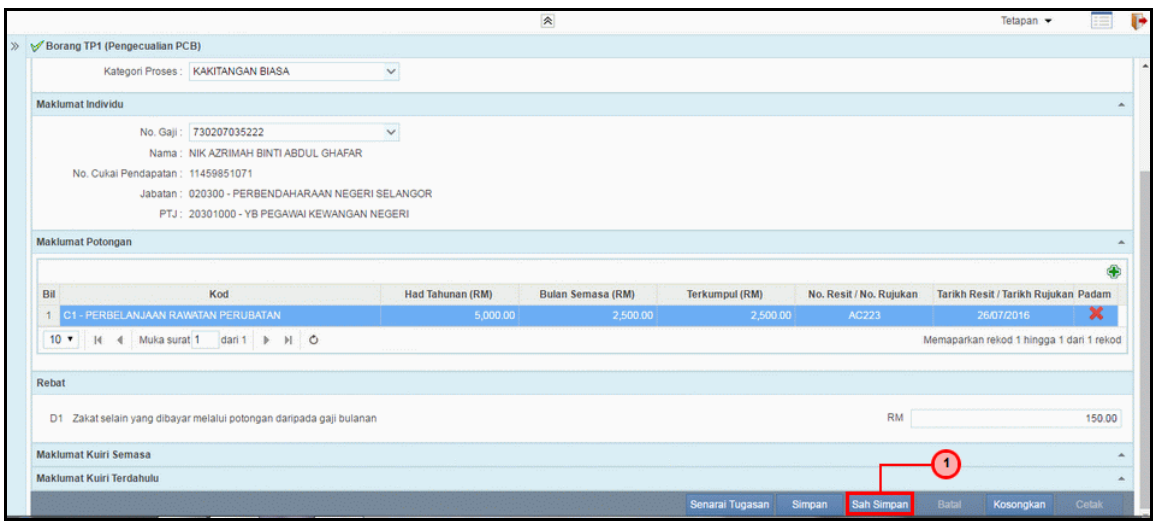

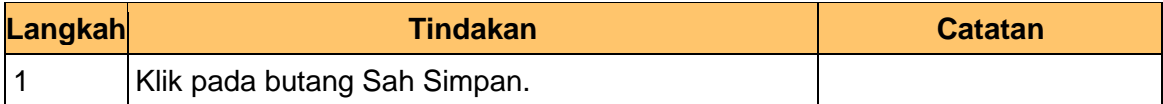

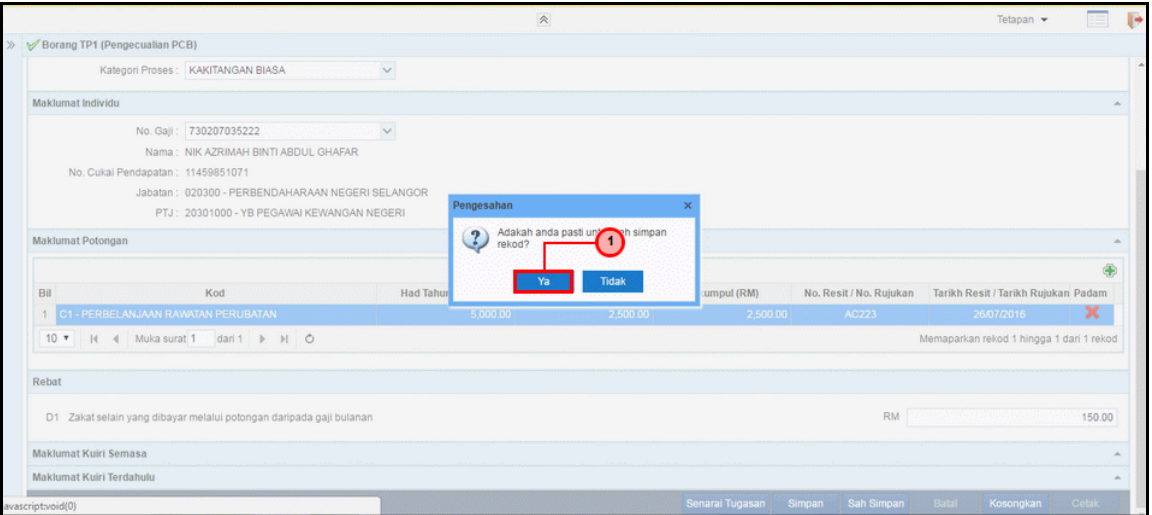

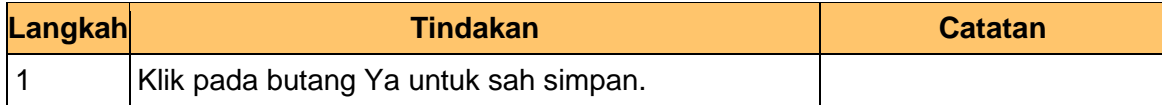

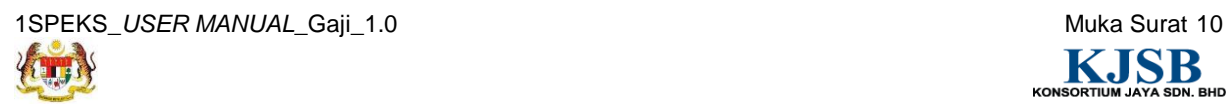

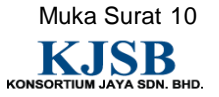

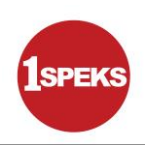

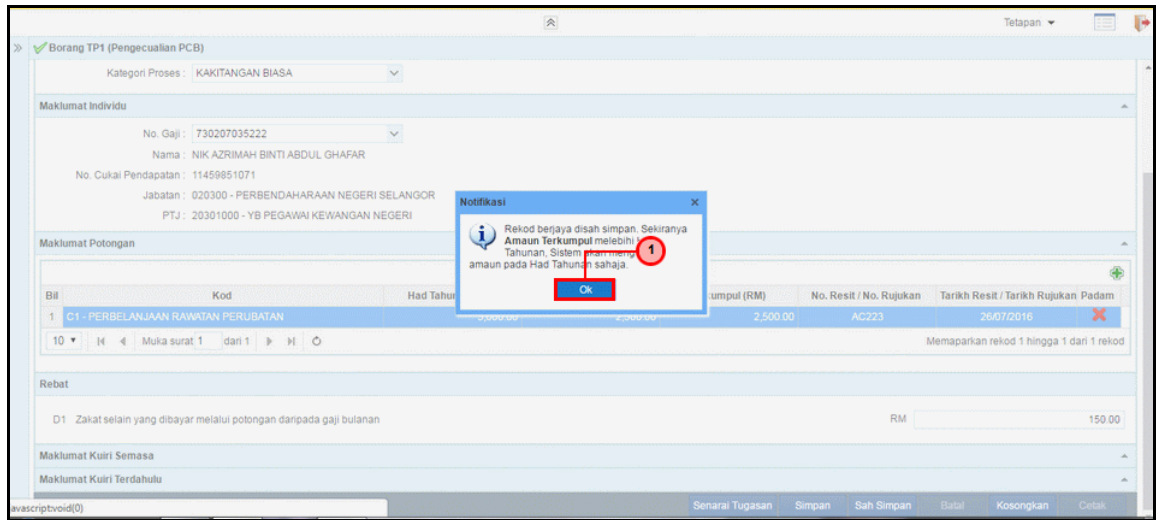

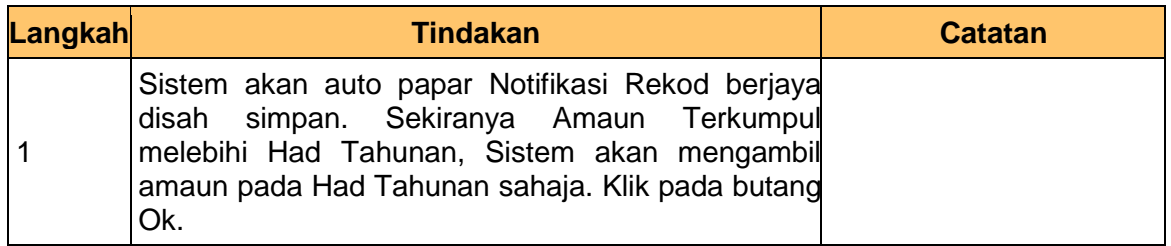

**18.** Tamat bagi proses penyedia untuk **PY-01-03-01 Penyediaan Borang TP1 (Pelepasan PCB).**

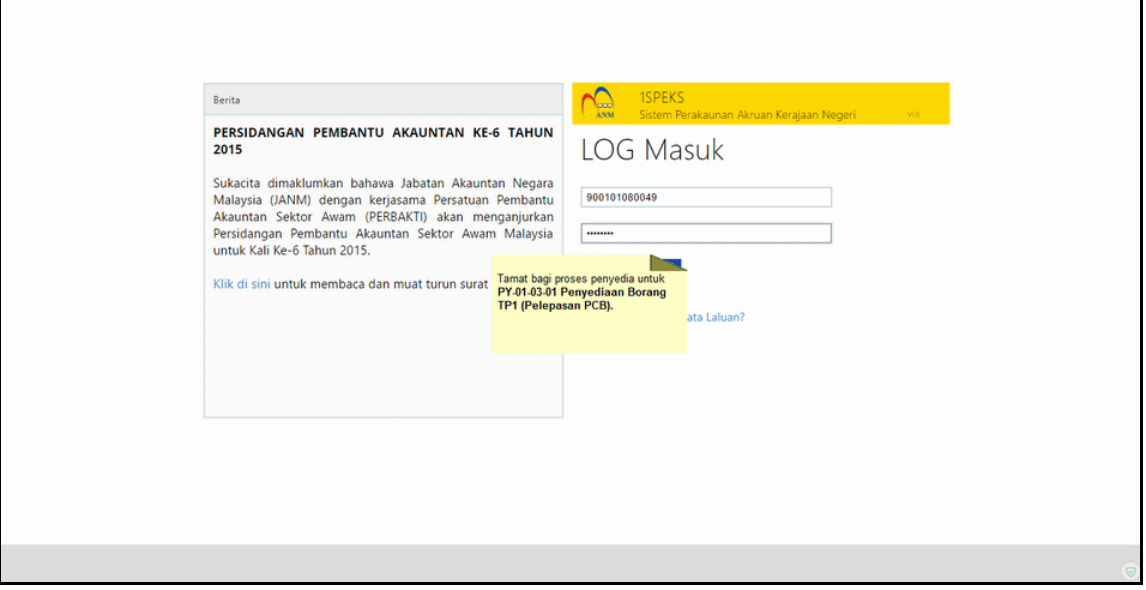

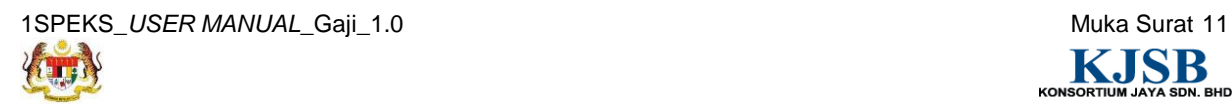

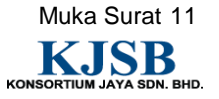

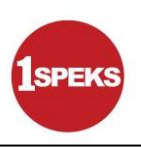

#### <span id="page-19-0"></span>**2.2 Skrin Semakan**

Pegawai Penyemak perlu menyemak maklumat yang telah disah simpan oleh Pegawai Penyedia untuk disemak dan akan dihantar kepada Pegawai Pelulus

#### **1. Skrin Log Masuk Aplikasi 1SPEKS** dipaparkan

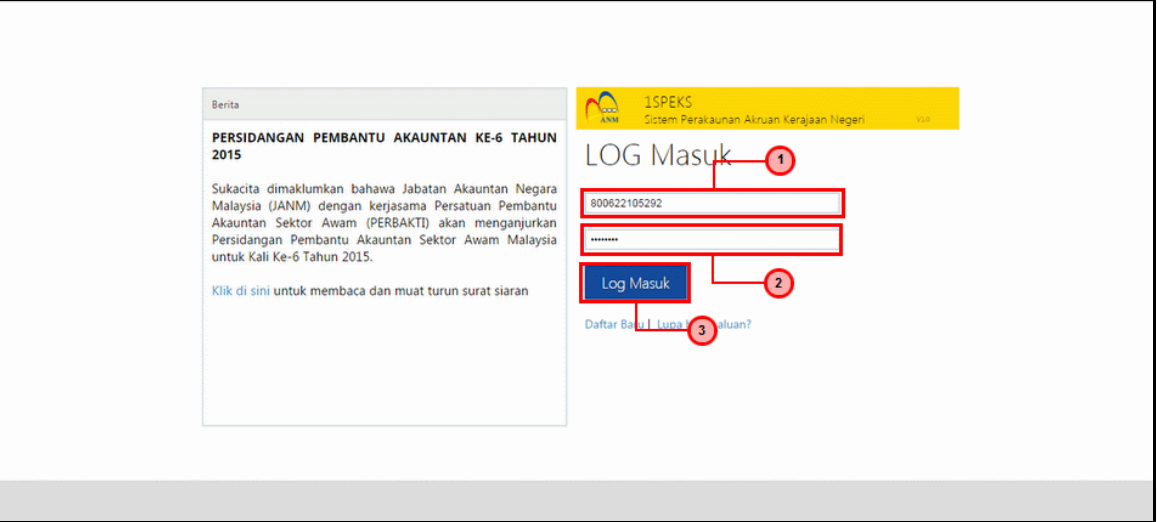

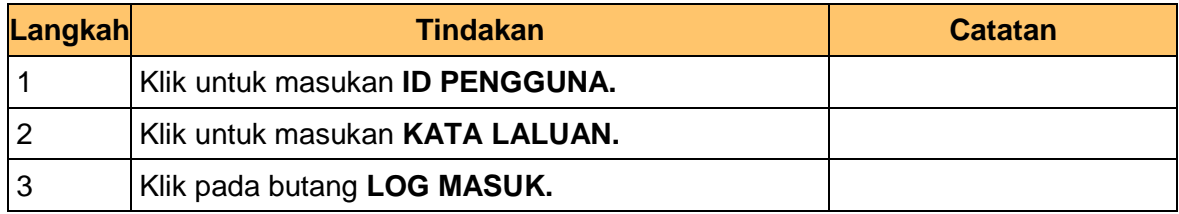

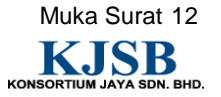

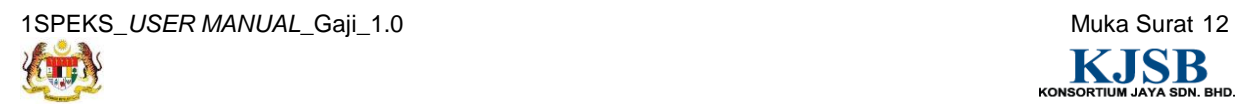

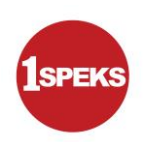

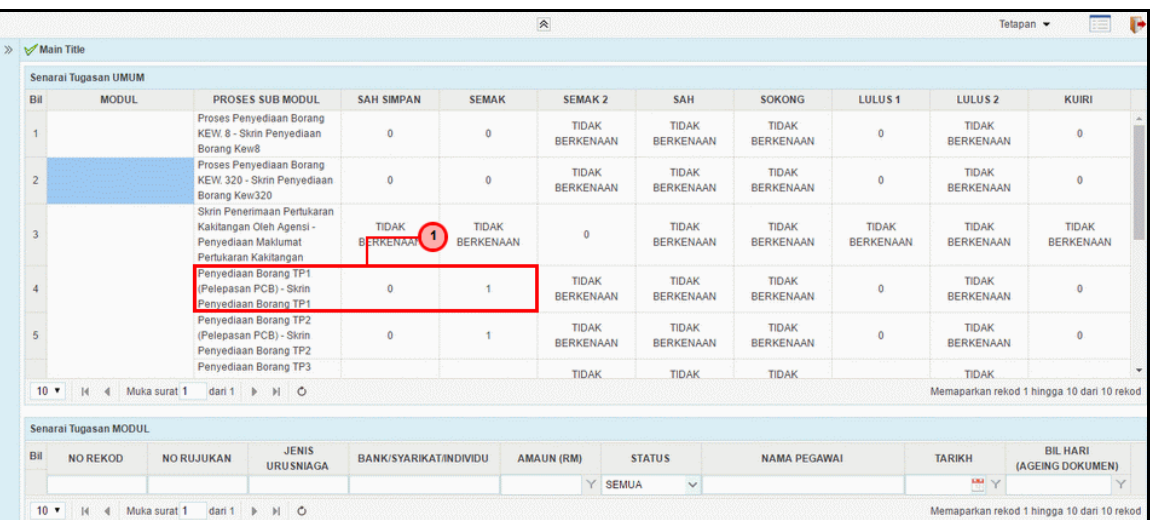

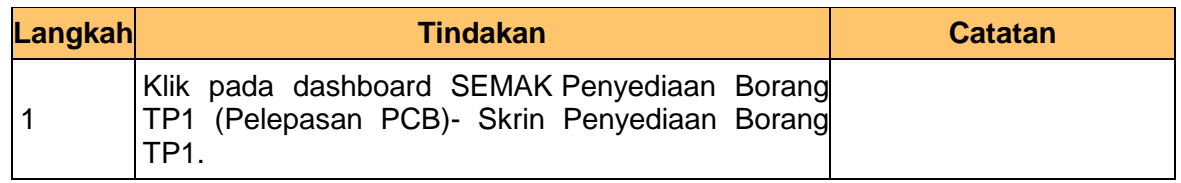

# **3. Skrin Senarai Tugasan 1SPEKS** dipaparkan

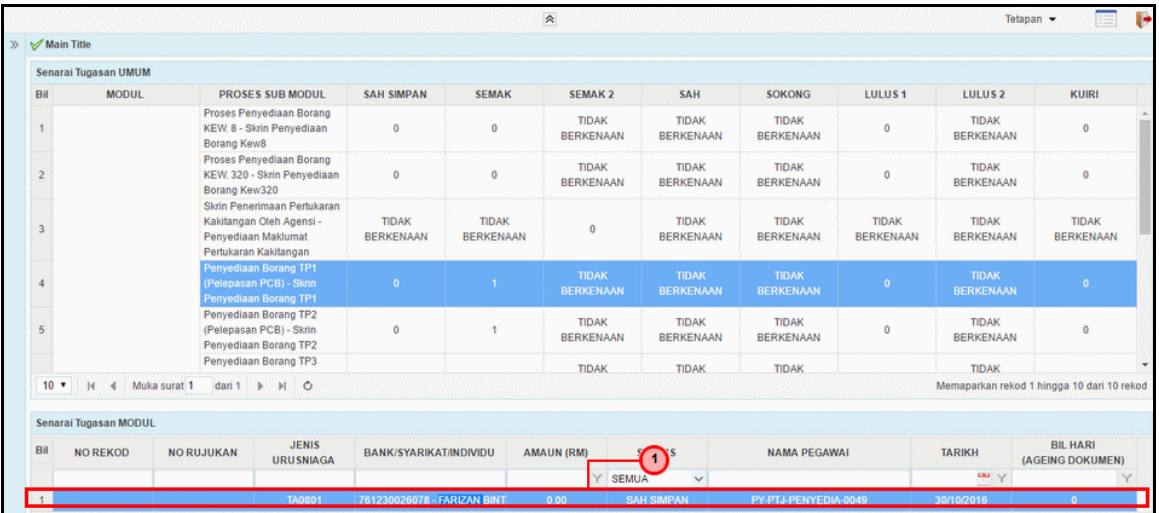

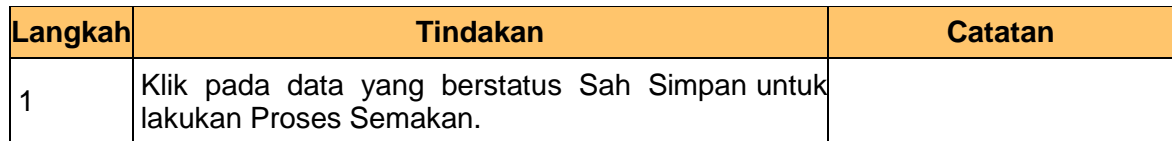

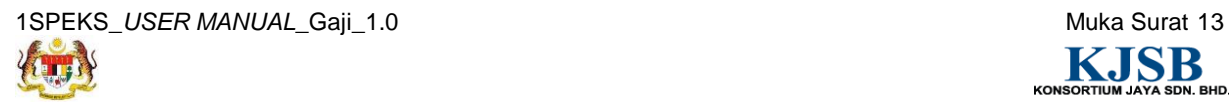

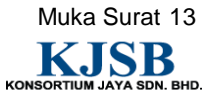

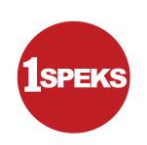

# **4. Skrin Semakan 1SPEKS** dipaparkan

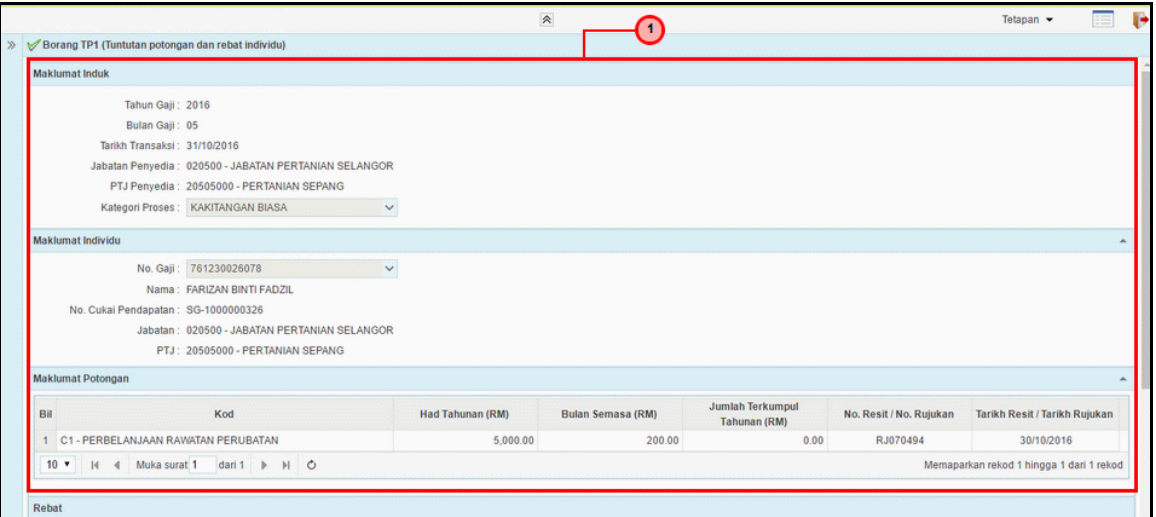

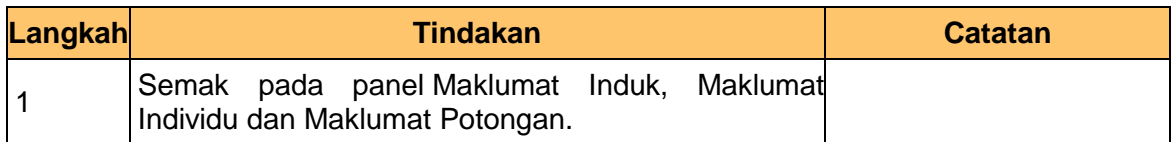

#### **5. Skrin Semakan 1SPEKS** dipaparkan

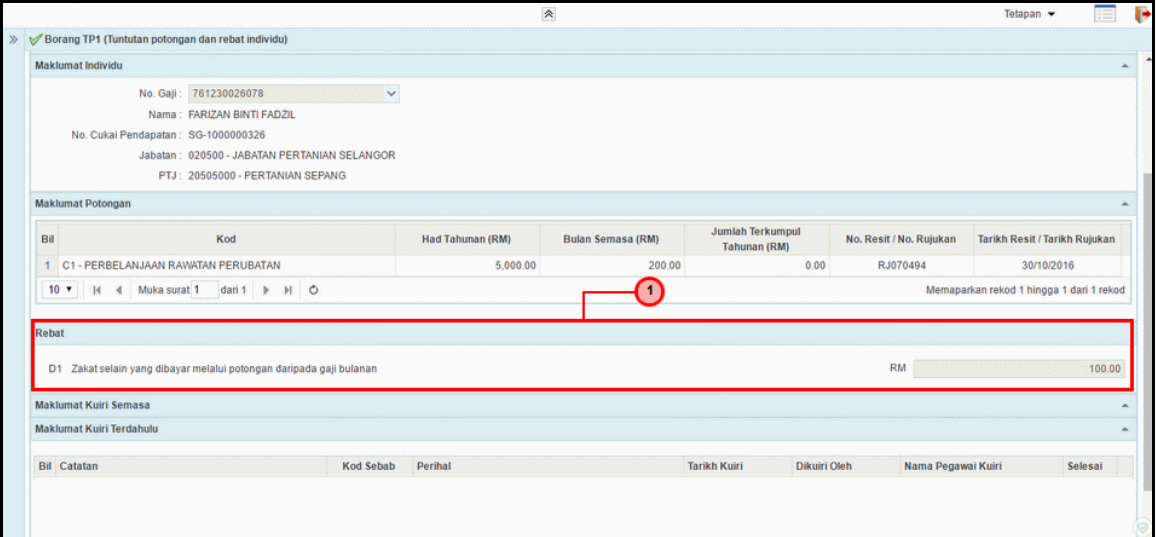

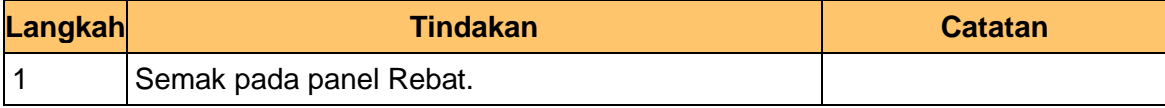

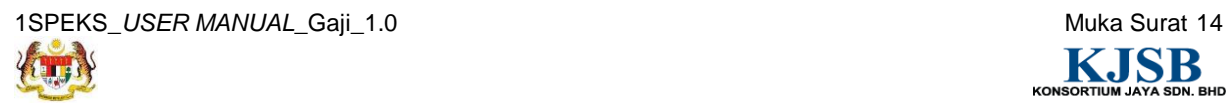

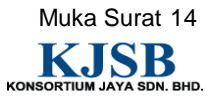

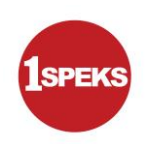

# **6. Skrin Semakan 1SPEKS** dipaparkan

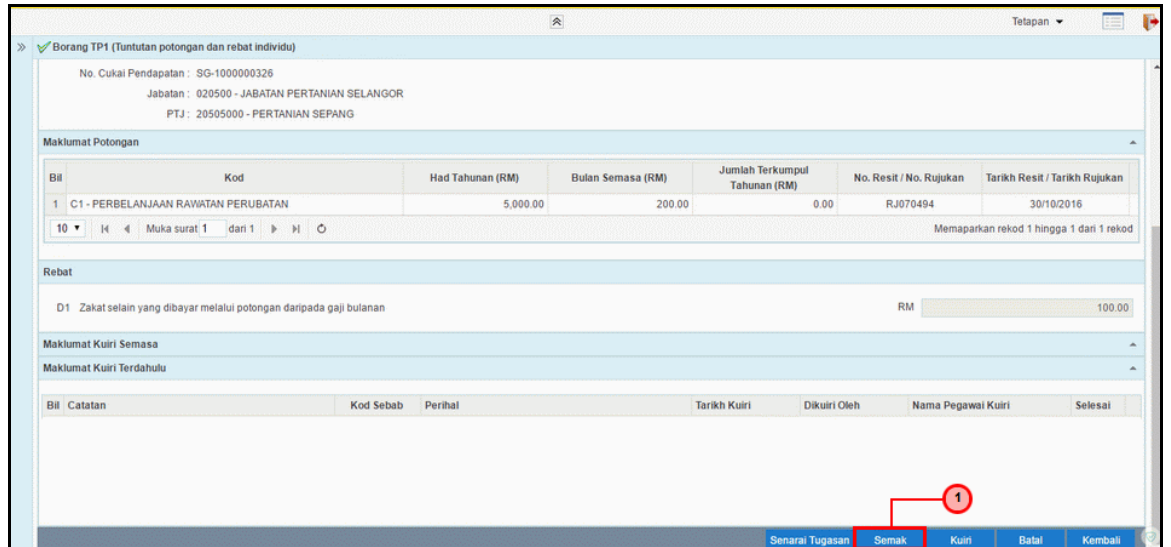

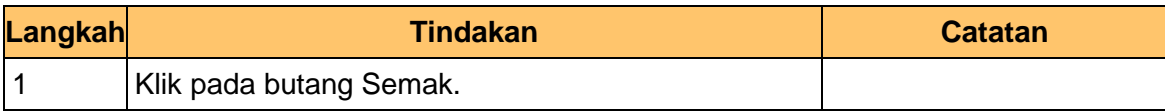

# **7. Skrin Semakan 1SPEKS** dipaparkan

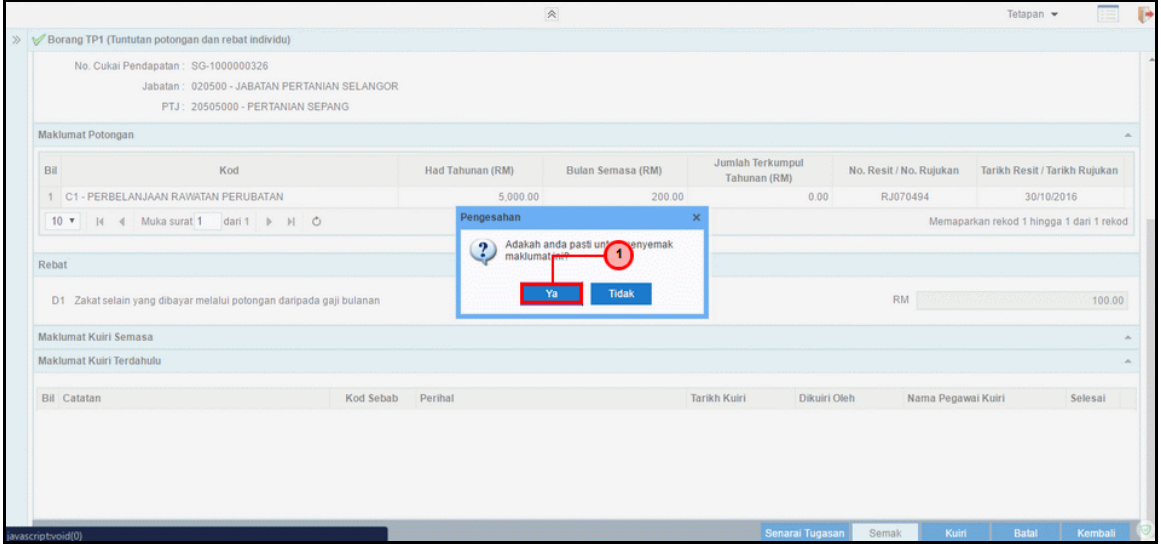

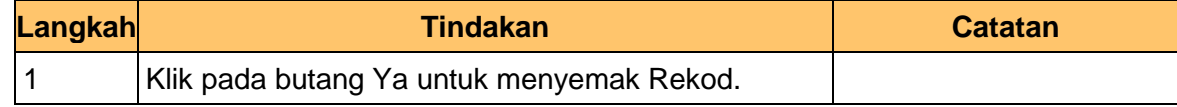

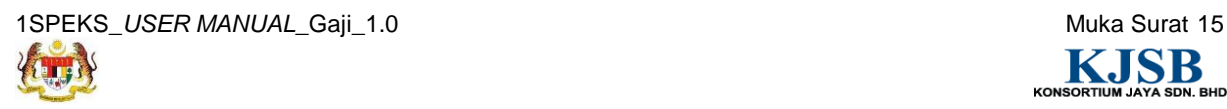

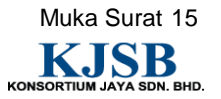

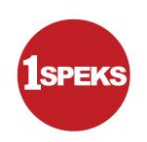

# **8. Skrin Semakan 1SPEKS** dipaparkan

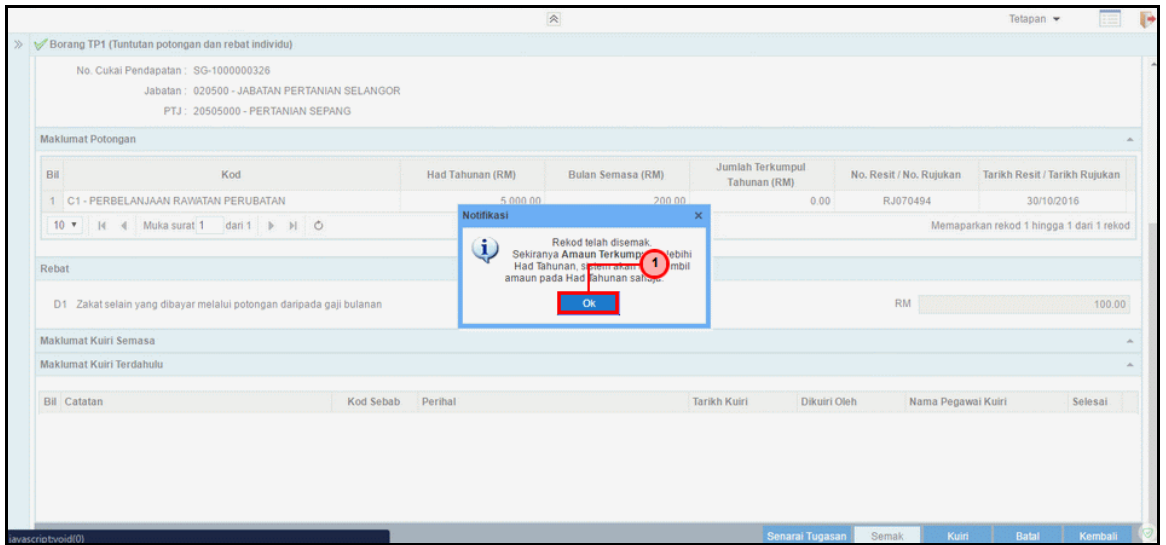

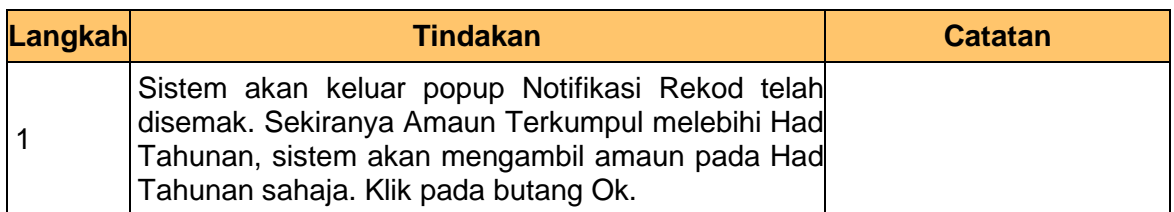

**9.** Tamat bagi proses penyemak untuk **PY-01-03-01 Penyediaan Borang TP1 (Pelepasan PCB).**

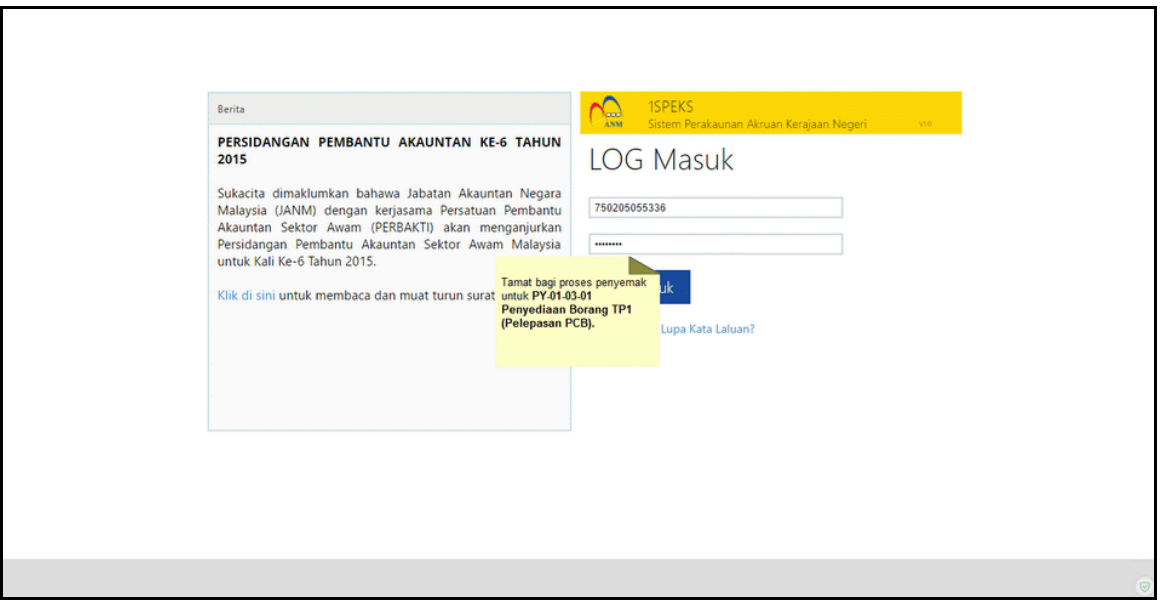

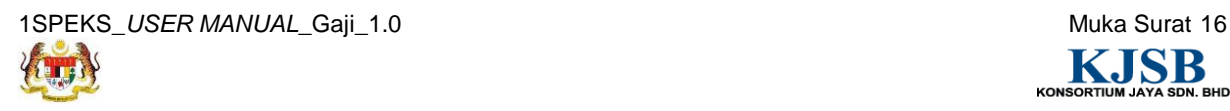

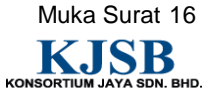

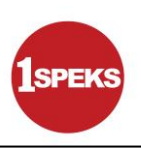

#### <span id="page-24-0"></span>**2.3 Skrin Kelulusan**

Pegawai Pelulus perlu meluluskan maklumat yang telah disemak oleh Pegawai Penyemak untuk disimpan ke dalam pangkalan data.

#### **1. Skrin Log Masuk Aplikasi 1SPEKS** dipaparkan

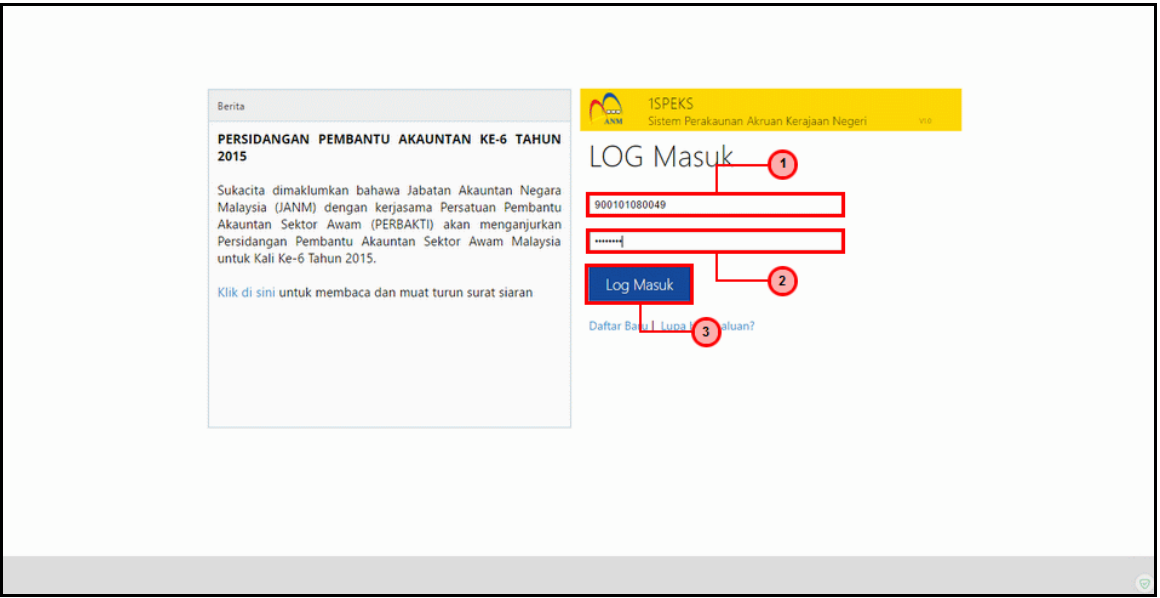

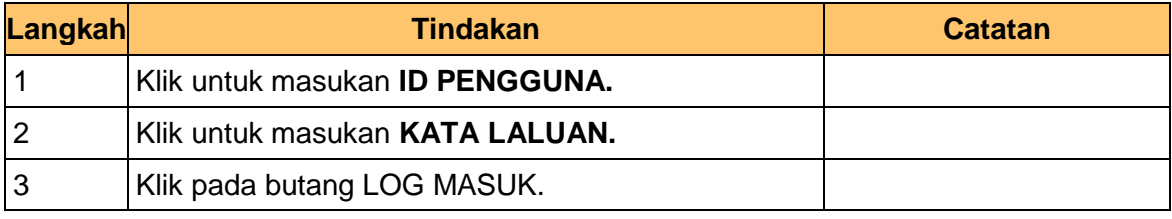

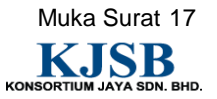

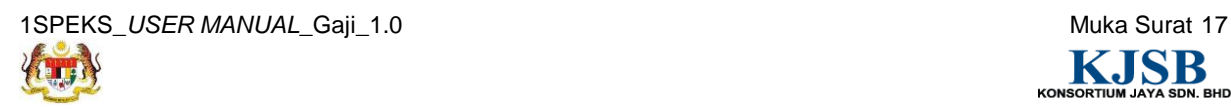

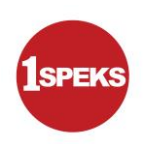

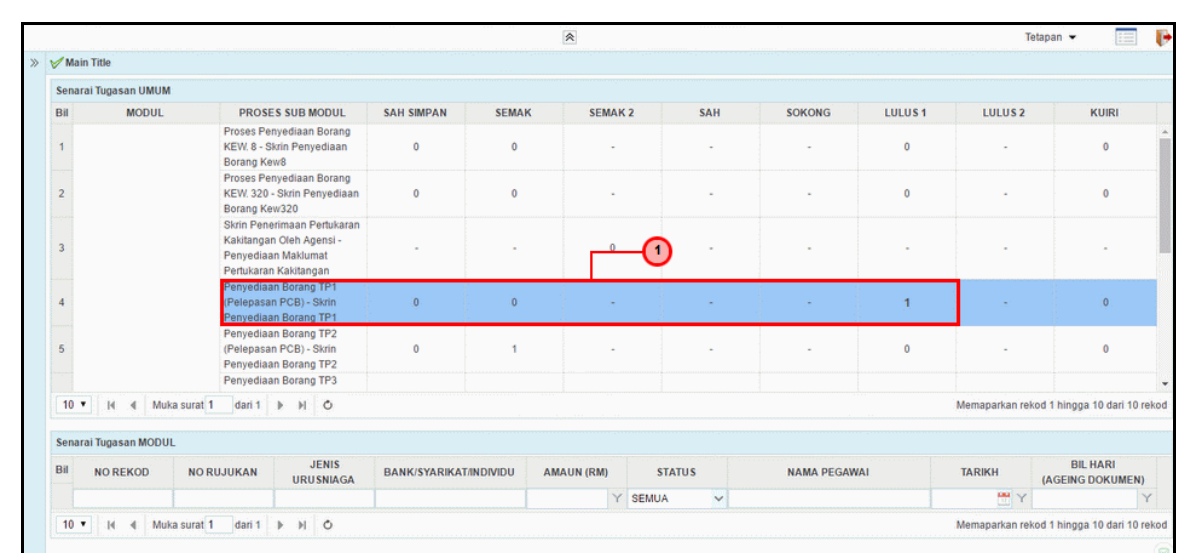

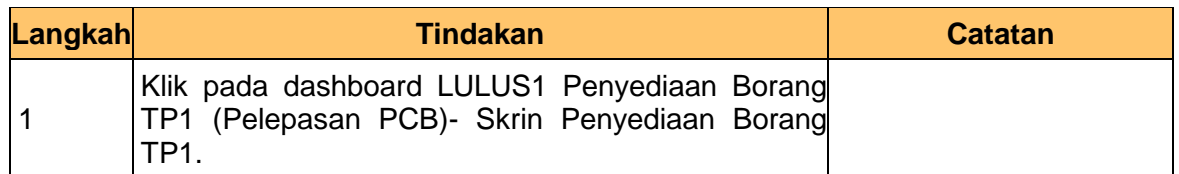

#### **3. Skrin Senarai Tugasan 1SPEKS** dipaparkan

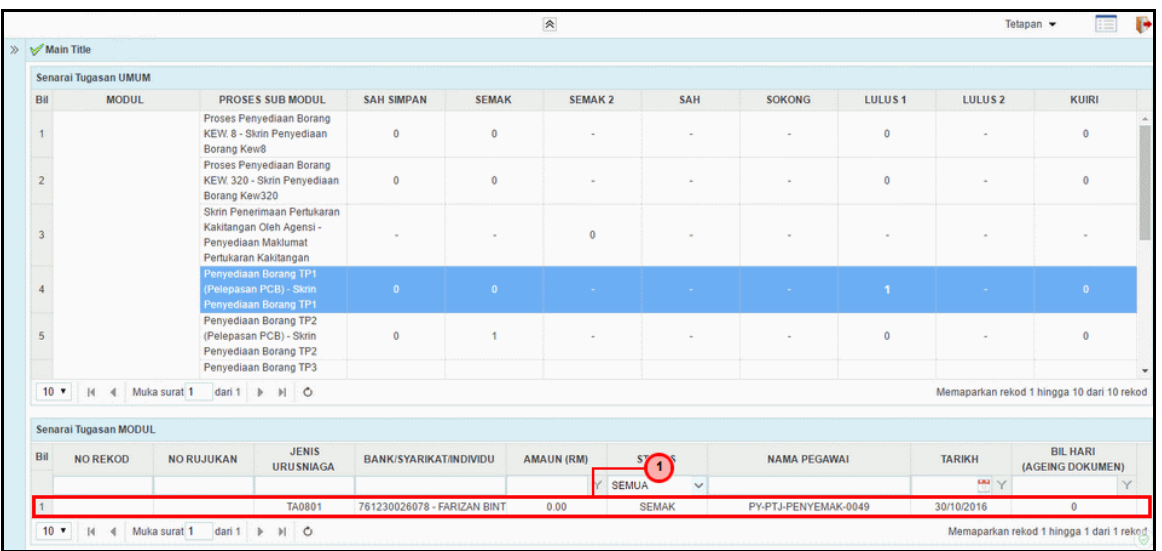

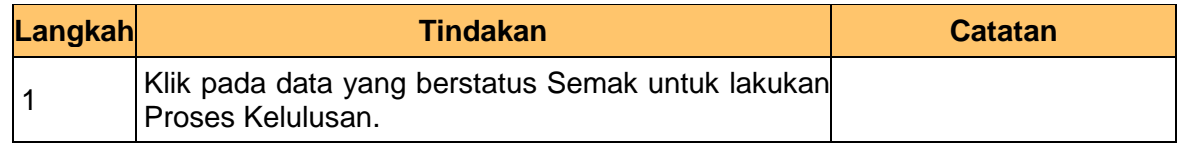

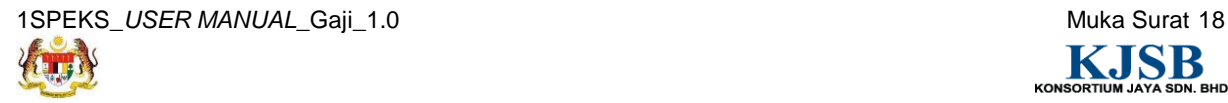

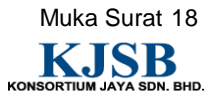

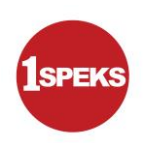

# **4. Skrin Kelulusan 1SPEKS** dipaparkan

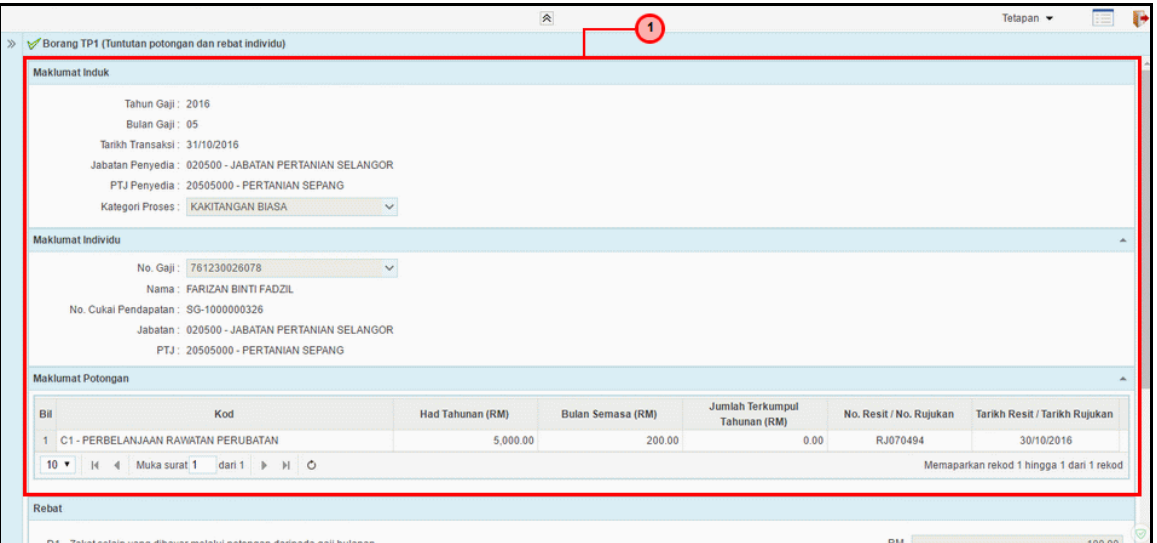

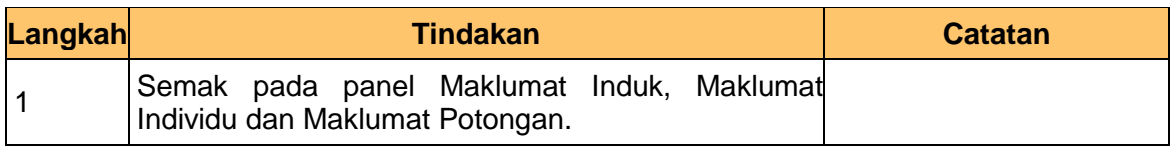

#### **5. Skrin Kelulusan 1SPEKS** dipaparkan

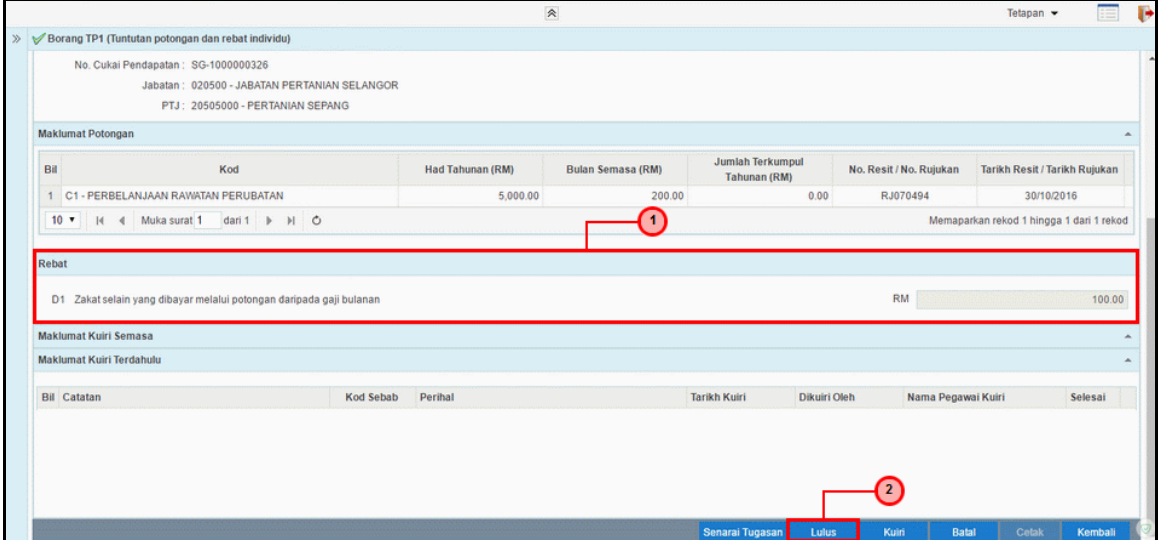

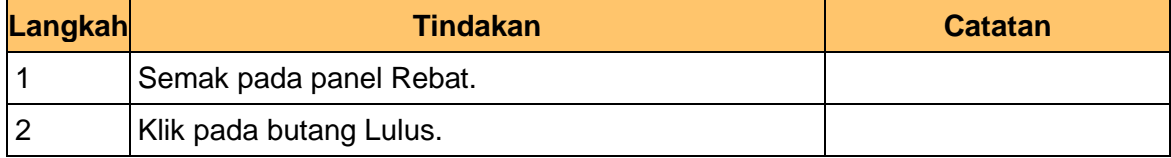

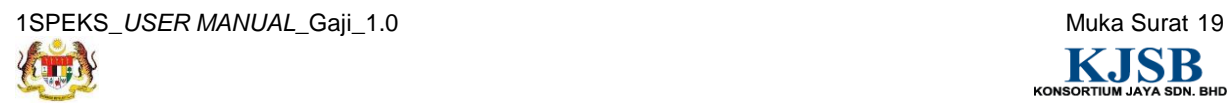

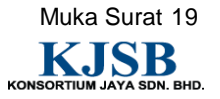

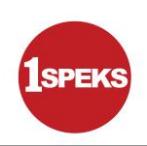

# **6. Skrin Kelulusan 1SPEKS** dipaparkan

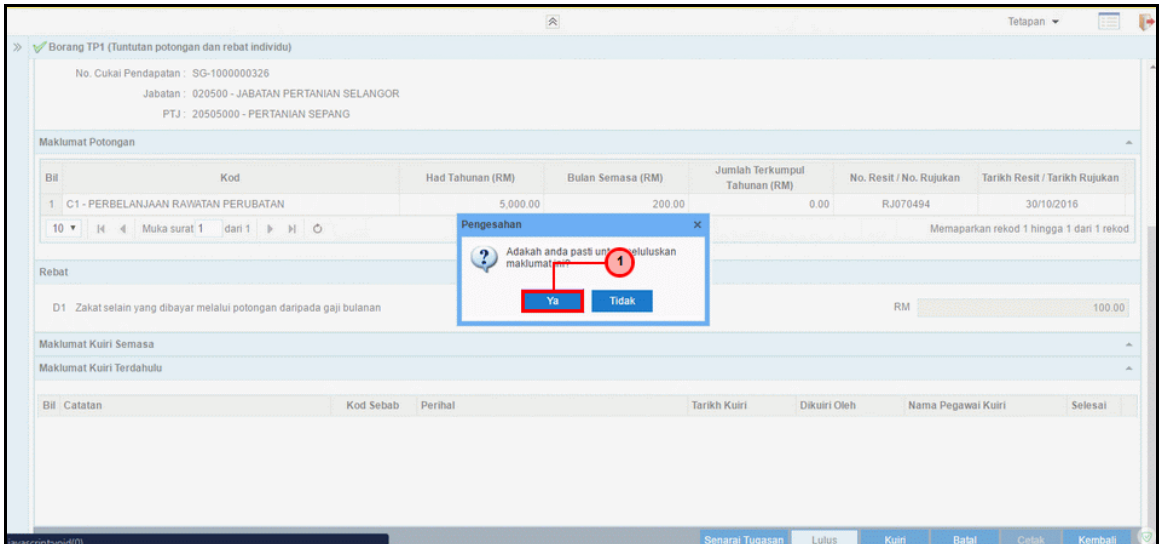

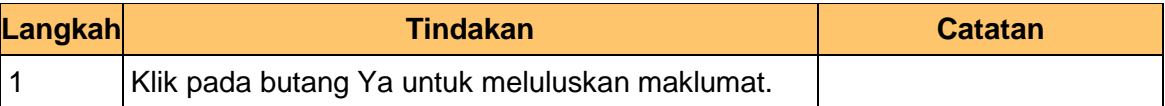

#### **7. Skrin Kelulusan 1SPEKS** dipaparkan

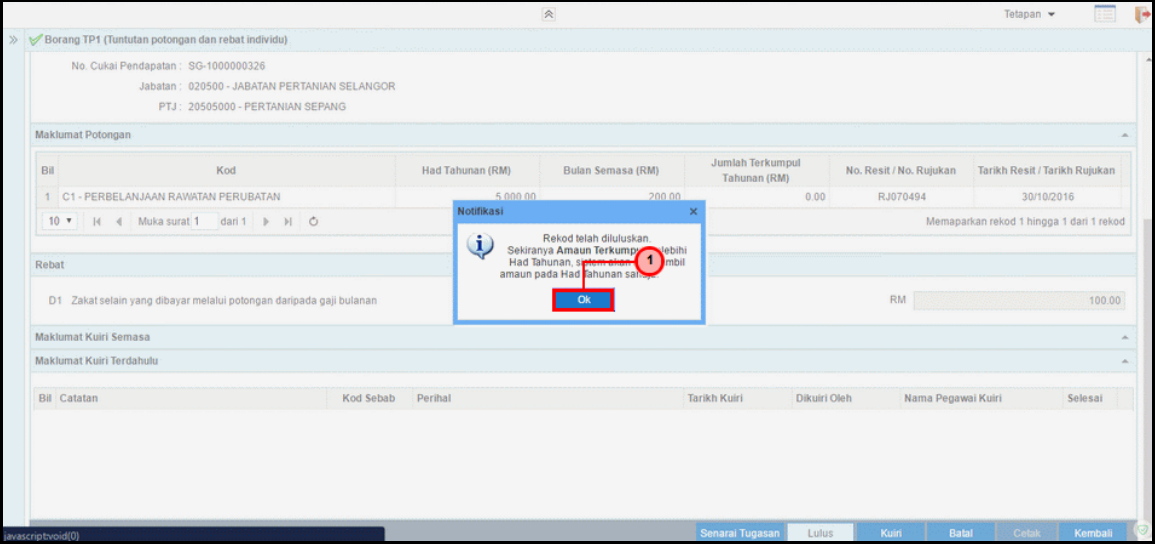

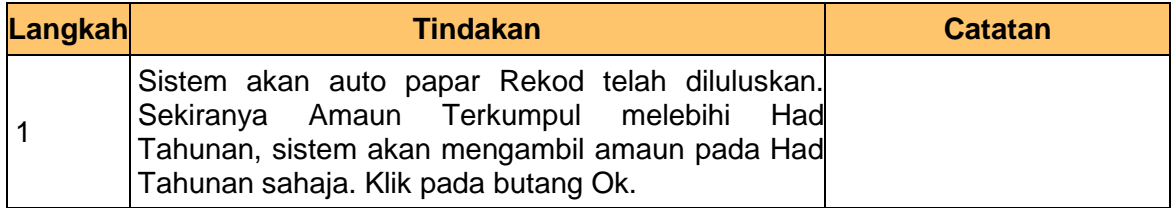

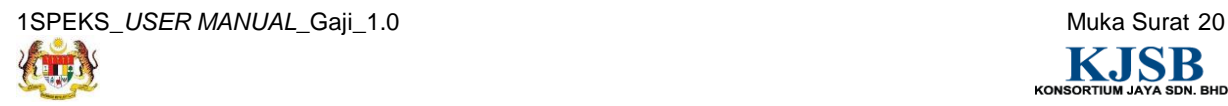

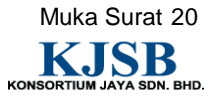

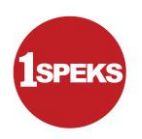

**8.** Tamat bagi proses pelulus untuk **PY-01-03-01 Penyediaan Borang TP1 (Pelepasan PCB).**

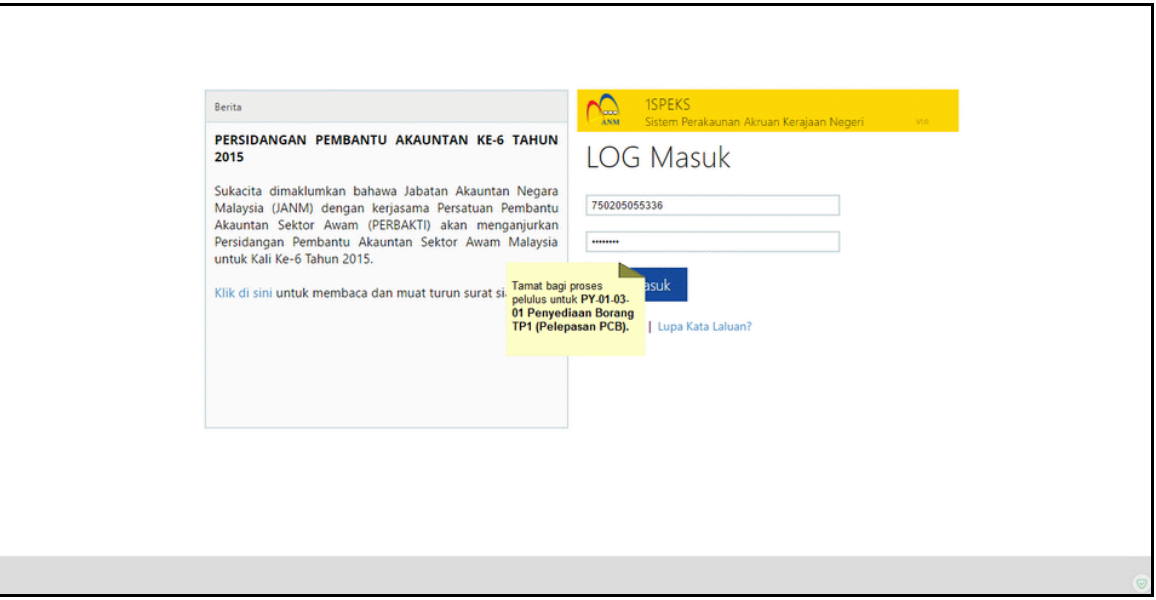

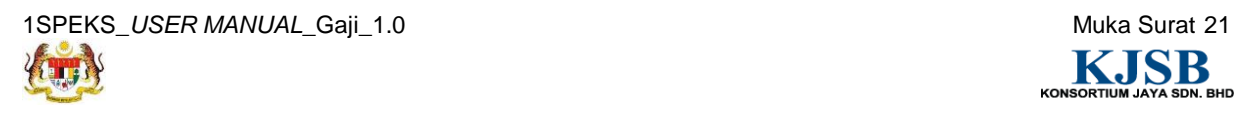

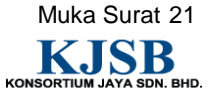